**Bedienungsanleitung**

# **METTLER TOLEDO MultiRange Explosionsgeschütztes Wägeterminal ID3sTx**

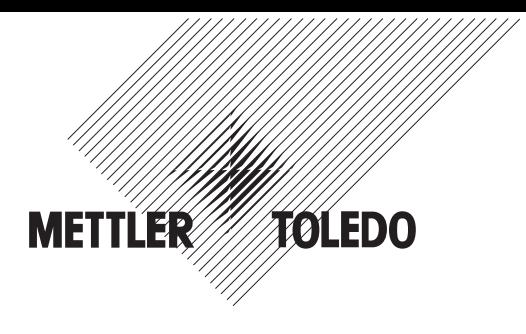

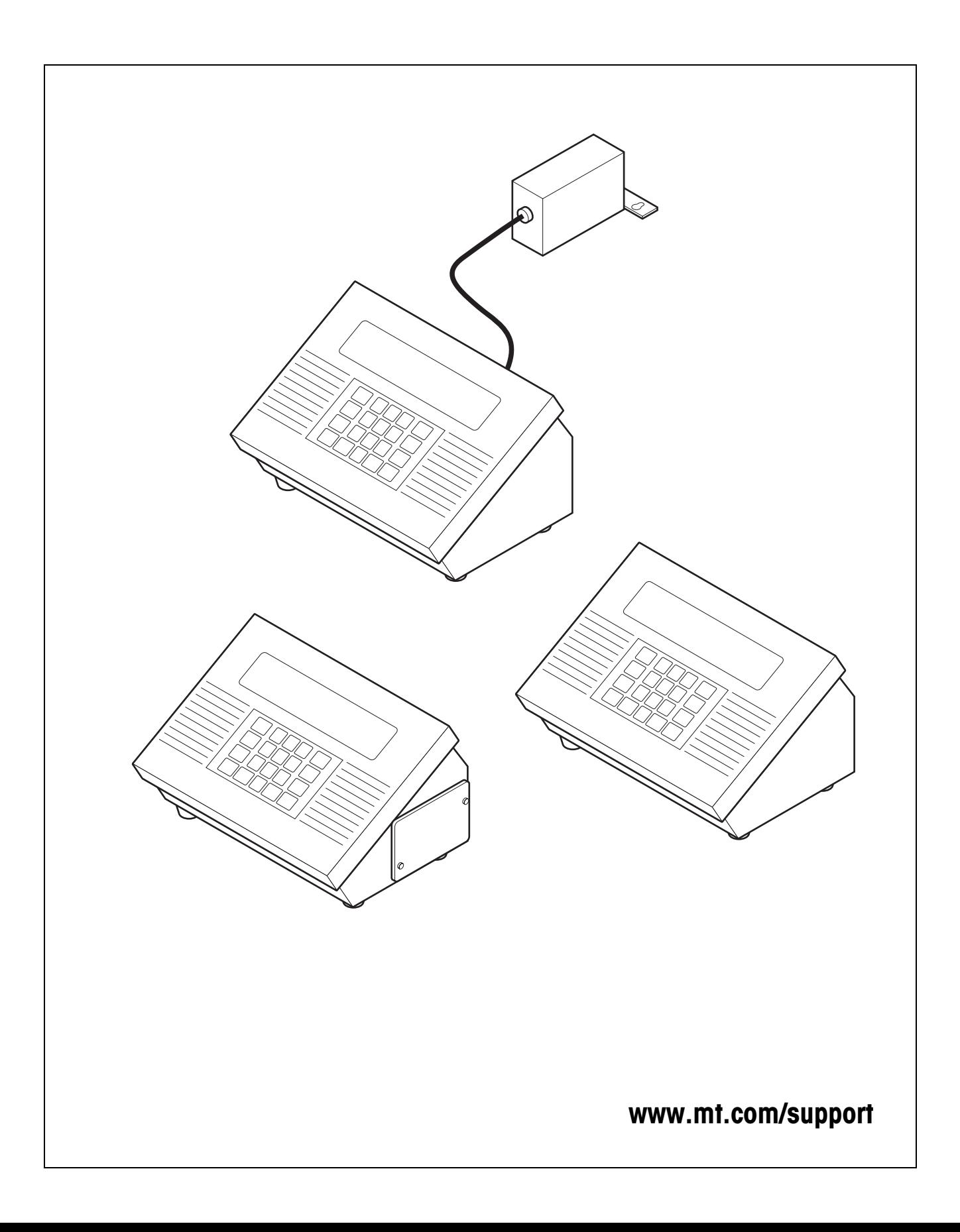

# **Inhalt** Seite

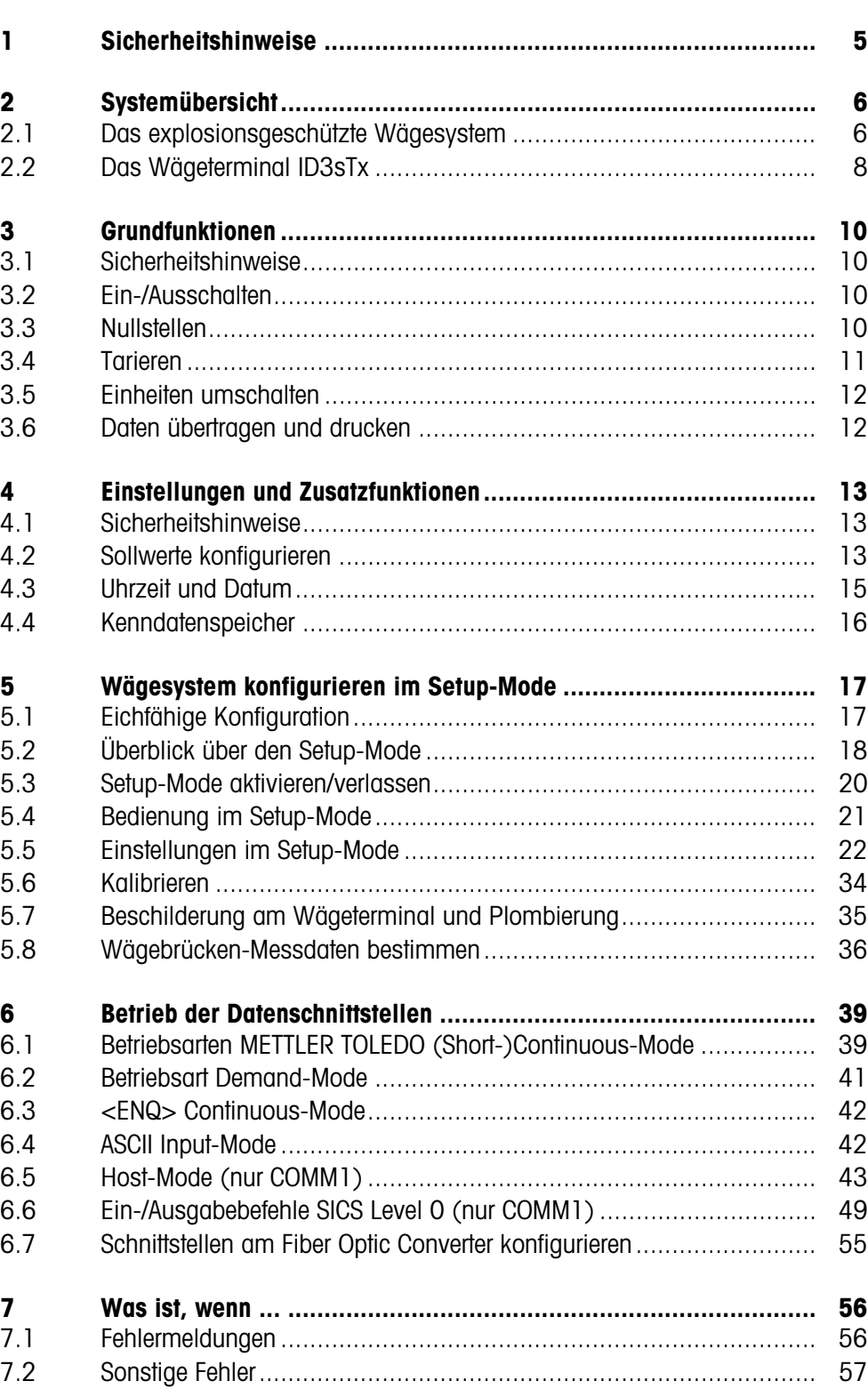

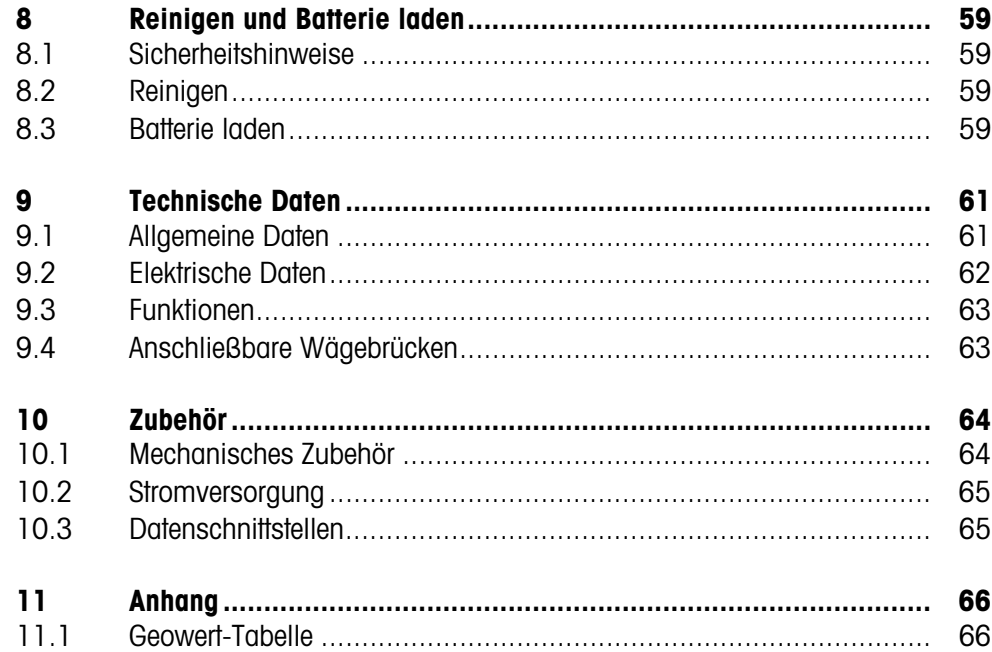

# **1 Sicherheitshinweise**

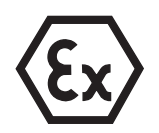

Bei Einsatz des explosionsgeschützten Wägeterminals ID3sTx in explosionsgefährdeten Bereichen besteht ein erhöhtes Schadensrisiko.

Für den Einsatz in solchen Bereichen gilt eine besondere Sorgfaltspflicht. Die Verhaltensregeln richten sich nach dem von METTLER TOLEDO festgelegten Konzept der "Sicheren Distribution".

- **Kompetenzen** ▲ Das Wägeterminal ID3sTx darf nur vom autorisierten METTLER TOLEDO Service installiert, gewartet und repariert werden.
	- ▲ Beim Wägeterminal ID3sTx mit eingebautem Netzteil darf der Netzanschluss nur von der Elektrofachkraft des Betreibers hergestellt oder getrennt werden.
- **Ex-Zulassung** ▲ Untersagt sind jegliche Veränderungen am Gerät, Reparaturen an Baugruppen und der Einsatz von Wägebrücken oder Systemmodulen, die nicht den Spezifikationen der Errichtungsanleitung entsprechen. Sie gefährden die Eigensicherheit des Systems, führen zum Verlust der Ex-Zulassung und verwirken Gewährleistungs- und Produkthaftungsansprüche.
	- ▲ Die Sicherheit eines Wägesystems mit dem Wägeterminal ID3sTx ist nur dann gewährleistet, wenn das Wägesystem so bedient, errichtet und gewartet wird wie in der jeweiligen Anleitung beschrieben.
	- ▲ Zusätzlich beachten:
		- die Anleitungen zu den Systemmodulen,
		- die landesspezifischen Vorschriften und Normen,
		- die landesspezifische Verordnung über elektrische Anlagen in explosionsgefährdeten Bereichen,
		- alle sicherheitstechnischen Weisungen der Betreiberfirma.
	- ▲ Vor der Erstinbetriebnahme, nach Servicearbeiten sowie mindestens alle 3 Jahre das explosionsgeschützte Wägesystem auf sicherheitstechnisch einwandfreien Zustand prüfen.
	- **Betrieb** ▲ Elektrostatische Aufladung vermeiden. Deshalb bei der Bedienung und bei Servicearbeiten im ex-gefährdeten Bereich geeignete Arbeitskleidung tragen.
		- ▲ Keine Schutzhauben anderer Wägeterminals verwenden.
- **Batteriebetrieb** ▲ Batterien nur im sicheren Bereich aufladen. METTLER TOLEDO Batterieladegeräte im sicheren Bereich installieren und benutzen. Nur die von METTLER TOLEDO spezifizierten Ladegeräte verwenden.
	- ▲ Batterien nicht öffnen oder reparieren. Sie sind eigensicher und können nicht repariert werden. Defekte Batterien recyclen oder ordnungsgemäß entsorgen.

# **2 Systemübersicht**

# **2.1 Das explosionsgeschützte Wägesystem**

Ein Wägesystem für den Betrieb in den explosionsgefährdeten Zonen 1 und 21 besteht aus den folgenden Komponenten:

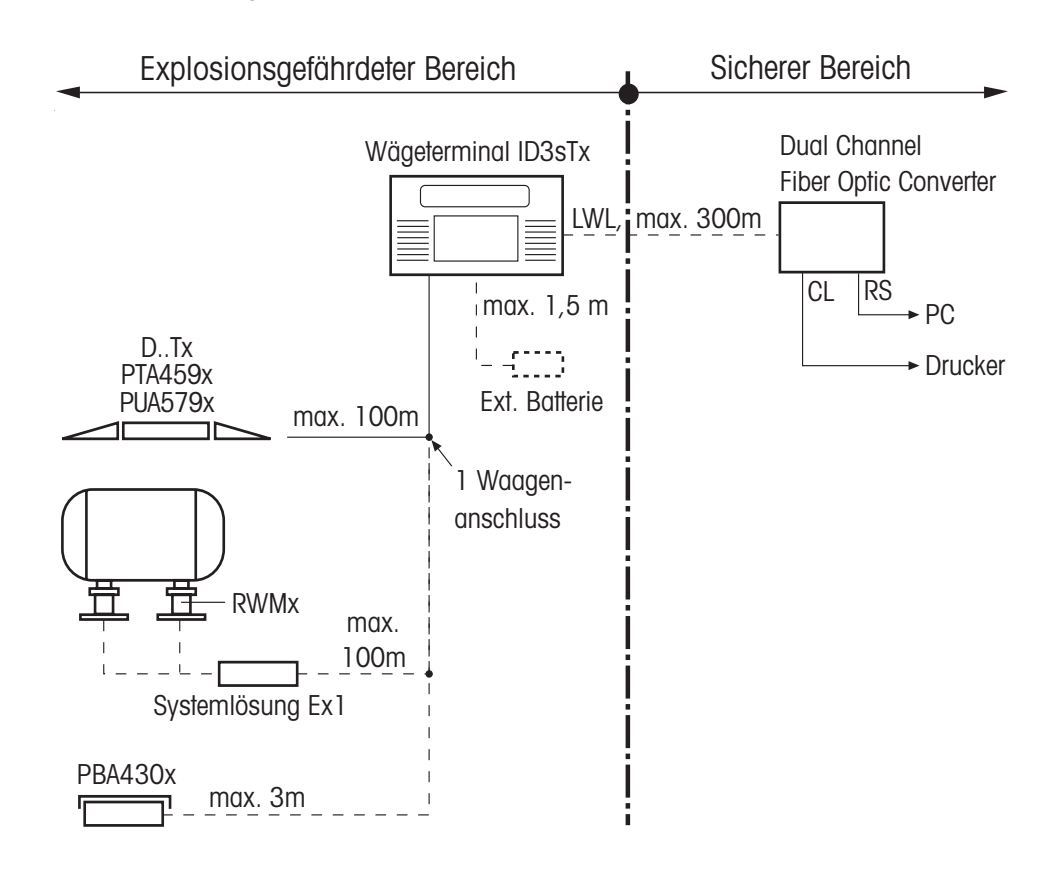

**Wägeterminal ID3sTx** Das Wägeterminal zum Einsatz im explosionsgefährdeten Bereich zeichnet sich durch folgende Eigenschaften aus:

- Edelstahl-Gehäuse mit großer, kontrastreicher LCD-Anzeige
- Numeriktastatur zur Eingabe von z. B. Taravorgabewerten
- Stromversorgung durch interne oder externe Batterie oder durch ein internes Netzteil
- Bis zu 2 LWL-Datenschnittstellen zum Datenaustausch mit Peripheriegeräten wie Drucker, PC oder Setpoint-Controller

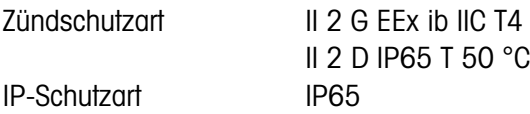

#### ID3sTx

#### **Eigensichere Stromversorgung**

Für das Wägeterminal ID3sTx gibt es 3 Varianten der eigensicheren Stromversorgung von Wägeterminal und Wägebrücke:

## **Interne Batterie**

Zündschutzart II 2 G EEx ib IIC T4 Beim Einsatz des ID3sTx in Zone 21 darf die interne Batterie nur innerhalb des Gehäuses des ID3sTx betrieben werden.

#### **Externe Batterie**

Am Wägeterminal ist ein 1,5 m langes Kabel zum Anschluss der Batterie vormontiert. Zündschutzart II 2 G EEx ib IIC T4 II 2 D IP65 T 120 °C

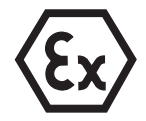

#### **Internes AC-Netzteil**

Zündschutzart II 2 G EEx m e [ib] IIC T4 Vormontiertes Netzkabel 5 m Der Netzanschluss im explosionsgefährdeten Bereich muss gemäß den geltenden landesspezifischen Installationsvorschriften erfolgen. Beim Einsatz des ID3sTx in Zone 21 darf das interne AC-Netzteil nur innerhalb des Gehäuses des ID3sTx betrieben werden.

**Wägebrücken …x** METTLER TOLEDO Wägebrücken für verschiedene Höchstlasten und Ablesbarkeiten, ausgerüstet mit explosionsgeschützten DMS-Messzellen. Wägebrücken anderer Hersteller dürfen nur dann angeschlossen werden, wenn sie die Spezifikationen des Anschlussplans (siehe Errichtungsanleitung) erfüllen.

#### **DN…Tx, PTA459x, PUA579x**

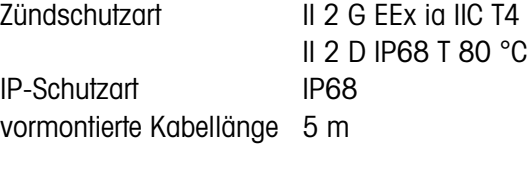

## **DB…Tx, DCS…Tx**

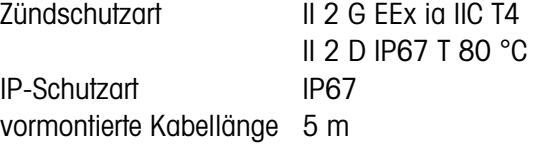

## **PBA430x**

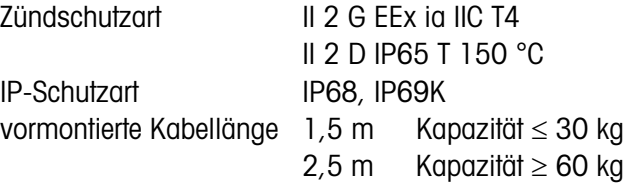

#### **RWM1x (0,5 t / 1 t)**

Zündschutzart II 2 G EEx ib IIC T6

II 2 D IP67 T 70 °C

IP-Schutzart IP67

vormontierte Kabellänge 5 m Für RWM1x wird die **Systemlösung Ex1** benötigt; daran sind bis zu 4 RWMx

anschließbar. Vormontierte Kabellänge: 5 m

**Dual Channel Fiber Optic Converter** Der Dual Channel Fiber Optic Converter hat 2 Datenschnittstellen; er darf nur im **sicheren Bereich** betrieben werden. An jeder Datenschnittstelle steht ein RS232- oder CL-Anschluss zur Verfügung.

> Zur Datenübertragung muss das Wägeterminal mit einer oder zwei LWL-Datenschnittstellen ausgerüstet sein.

# **2.2 Das Wägeterminal ID3sTx**

## **2.2.1 Anzeige**

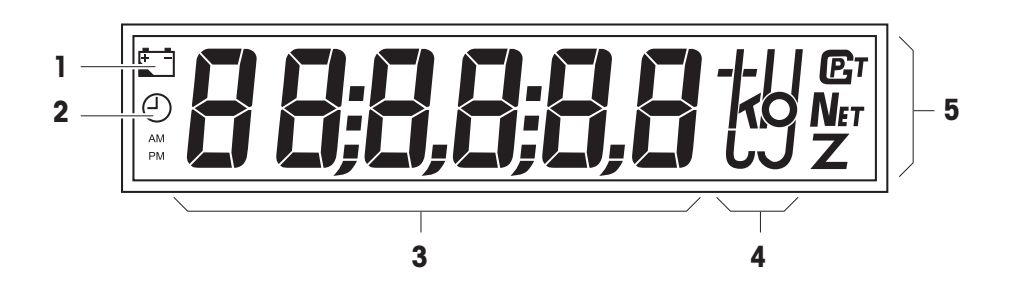

- **1** Batteriesymbol; leuchtet, wenn die Batterie aufgeladen werden muss
- **2** Uhrsymbol; leuchtet bei Zeitanzeige/Zeiteingabe
- **3** 6stellige Digitalanzeige
- **4** Gewichtseinheiten
- **5** Statusanzeigen; bei stillstehenden Gewichtswerten leuchtet eines der Symbole

## **2.2.2 Tastatur**

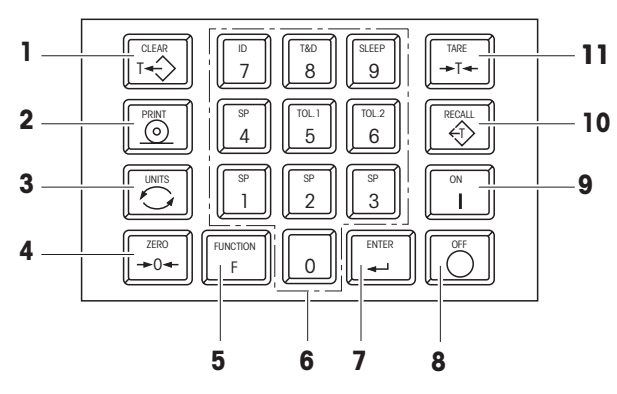

- **1** CLEAR Löschtaste
- **2** PRINT Transfer- oder Drucktaste
- **3** UNITS Einheitenumschaltung
- **4** ZERO Nullstelltaste
- **5** FUNCTION Funktionstaste; in Kombination mit einer Zifferntaste werden Zusatzfunktionen aktiviert
- **6** Zehnertastatur
- **7** ENTER Eingabetaste
- **8** OFF Ausschalttaste
- **9** ON Finschalttaste
- **10** RECALL Tararückruf
- **11** TARE Tarataste

## **2.2.3 Anschlüsse**

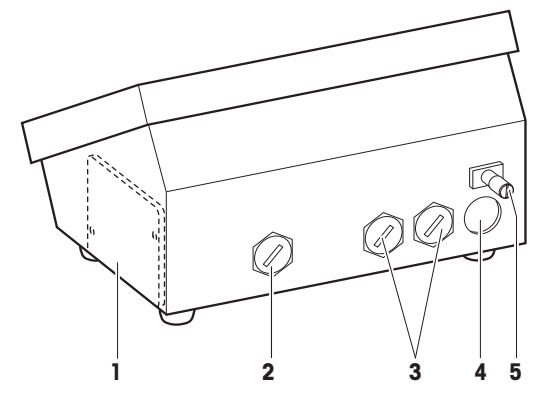

- **1** Batteriefach (nur bei interner Batterie)
- **2** Speisung: externe Batterie (mit Kabel), AC-Netzteil (mit Kabel); bei interner Batterie Anschluss nicht vorhanden
- **3** optionale Schnittstellenanschlüsse
- **4** Wägebrückenanschluss
- **5** Potenzialausaleichsklemme

# **3 Grundfunktionen**

# **3.1 Sicherheitshinweise**

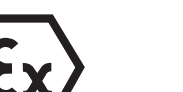

## **EXPLOSIONSGEFAHR**

**→** Beim Arbeiten mit dem Wägeterminal ID3sTx unbedingt die Sicherheitshinweise in Kapitel 1 beachten.

# **3.2 Ein-/Ausschalten**

## **3.2.1 Einschalten**

- 1. Wägebrücke entlasten.
- 2. Taste ON drücken; die Anzeige zeigt 0,000 kg an.

## **3.2.2 Manuelles Ausschalten**

- 1. Wägebrücke entlasten.
- 2. Taste OFF drücken; die Anzeige erlischt.

## **Achtung**

Wenn im Setup-Mode automatisches Ausschalten und Beibehalten von Null- und Tarawerten beim Wiedereinschalten eingestellt ist, darf nicht mit der Taste OFF ausgeschaltet werden, sondern mit der Tastenkombination FUNCTION 9. Sonst erscheint beim Wiedereinschalten die Fehlermeldung E11.

## **3.2.3 Automatisches Ausschalten**

## **Voraussetzung**

– Sleep-Mode muss im Setup aktiviert sein.

Das Wägeterminal ID3sTx schaltet sich automatisch ab, wenn während der im Setup eingestellten Zeitspanne keine Aktionen am Terminal erfolgt sind.

## **Achtung**

Wenn im Setup-Mode automatisches Ausschalten und Beibehalten von Null- und Tarawerten beim Wiedereinschalten eingestellt ist, darf nicht mit der Taste OFF ausgeschaltet werden, sondern nur mit der Tastenkombination FUNCTION 9. Sonst erscheint beim Wiedereinschalten die Fehlermeldung E11. Nullpunkt, Tarawert und ID-Nummer sind dann gelöscht. Fehlerbehebung siehe Abschnitt 7.1.

# **3.3 Nullstellen**

Nullstellen korrigiert das Gewicht leichter Verschmutzungen auf der Lastplatte. Nullstellen ist nur in dem Bereich möglich, der im Setup-Mode eingestellt wurde.

- 1. Wägebrücke entlasten.
- 2. Taste ZERO drücken; die Anzeige wechselt zu 0,000 kg.

## **3.4 Tarieren**

### **3.4.1 Manuelles Tarieren**

- 1. Leeren Behälter auflegen.
- 2. Taste TARE drücken; die Anzeige wechselt zu 0.000 kg und das Symbol "Net" leuchtet.

Alle nun angezeigten Gewichtswerte sind Nettowerte, bezogen auf den gespeicherten Tarawert.

## **3.4.2 Taravorgabe**

- 1. Vollen Behälter auf die Wägebrücke stellen.
- 2. Bekanntes Behältergewicht mit der Zehnertastatur eingeben.
- 3. Taste TARE drücken;

die Anzeige wechselt zur Nettogewichtsanzeige, und das Symbol "Net" leuchtet.

Alle nun angezeigten Gewichtswerte sind Nettowerte, bezogen auf den eingegebenen **Tarawert** 

#### **Hinweis**

Wenn die Tarierfunktion im Setup eingeschränkt wurde, kann ein bekannter Tarawert nur bei entlasteter Wägebrücke eingegeben werden.

#### **3.4.3 Tararückruf**

**→** Taste RECALL drücken.

Der gespeicherte Tarawert wird kurz eingeblendet. Danach wird wieder der Netto-Gewichtswert angezeigt.

## **3.4.4 Tara löschen**

#### **Tara manuell löschen**

#### **Voraussetzung**

- Tarierfunktion muss im Setup auf "nicht geschützt" gestellt sein.
- **→** Taste CLEAR drücken.

Der Tarawert ist gelöscht, es werden wieder Bruttowerte angezeigt.

#### **Tara automatisch löschen**

#### **Voraussetzung**

– Automatisches Löschen des Tarawerts muss im Setup aktiviert sein.

Der Tarawert wird automatisch gelöscht, wenn die Wägebrücke nach dem Wägevorgang wieder entlastet wird.

# **3.5 Einheiten umschalten**

## **Hinweise**

- Mögliche Einheiten sind kg, lb und eine frei definierbare Einheit.
- "Einheiten umschalten" ist nicht möglich, wenn gemäß den landesspezifischen Eichvorschriften nur eine Einheit zulässig ist.
- Die frei definierte Einheit wird ohne Einheitensymbol im Display dargestellt.

## **Voraussetzungen**

- Waage in kg oder lb kalibriert.
- Einheitenumschaltung im Setup aktiviert.
- Falls gewünscht: freie Einheit definiert.
- → Taste UNITS drücken; der aktuelle Gewichtswert wird in der zweiten Einheit angezeigt.

# **3.6 Daten übertragen und drucken**

## **Voraussetzung**

- Die optionale serielle Schnittstelle ist eingebaut und im Setup ist der Demand-Mode aktiviert.
- **→** Taste PRINT drücken.

Der aktuelle Displayinhalt wird über die serielle Schnittstelle übertragen und entsprechend der im Setup eingestellten Formatierung ausgegeben.

## **Hinweis**

Daten übertragen und drucken ist nicht möglich, wenn die Wägebrücke

- nicht stillsteht,
- mit hoher Auflösung arbeitet oder
- im Unterlast- oder Überlastbereich ist.

# **4 Einstellungen und Zusatzfunktionen**

# **4.1 Sicherheitshinweise**

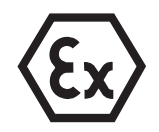

## **EXPLOSIONSGEFAHR**

➜ Beim Arbeiten mit dem Wägeterminal ID3sTx unbedingt die Sicherheitshinweise in Kapitel 1 beachten.

## **4.2 Sollwerte konfigurieren**

Mit Hilfe der Sollwerte kann das Ein- oder Herausdosieren von Wägegütern bei Dosieranwendungen gesteuert werden. Je nach Einstellung im Setup bietet das ID3sTx dazu folgende Möglichkeiten:

## **Abfüllen auf Sollwert mit gleicher Dosiergeschwindigkeit**

Bei diesem Vorgehen können 4 Dosiervorgänge programmiert werden. Der Dosiervorgang wird durch folgende Werte bestimmt:

- $\bullet$  Sollwert = Zielgewicht
- Nachstromkorrektur
- Toleranz, wählbar als Toleranz zum Sollwert oder als Nulltoleranz

Dazu muss im Setup "4 Sollwerte" eingestellt sein.

#### **Abfüllen mit Grob- und Feinstrom**

Dabei wird das Material mit zwei verschiedenen Geschwindigkeiten abgefüllt. Das Material strömt bis zu einem wählbaren Umschaltpunkt mit hoher Geschwindigkeit (Grobstrom), danach strömt es mit geringerer Geschwindigkeit weiter bis zum Abschaltpunkt (Feinstrom).

So können 2 verschiedene Dosiervorgänge konfiguriert werden. Der Dosiervorgang wird durch folgende Werte bestimmt:

- Sollwert = Zielgewicht
- Nachstromkorrektur
- Umschaltpunkt zwischen Grob- und Feinstrom
- Toleranz, wählbar als Toleranz zum Sollwert oder als Nulltoleranz

Dazu muss im Setup "2 Sollwerte" eingestellt sein.

**Nachstromkorrektur** Wenn das Abfüllen gestoppt wird, strömt noch Material nach. Damit das gewünschte Gewicht nicht überschritten wird, muss der Abschaltpunkt der Abfüllanlage so gewählt werden, dass das endgültige Abfüllgewicht erst durch das nachströmende Material erreicht wird.

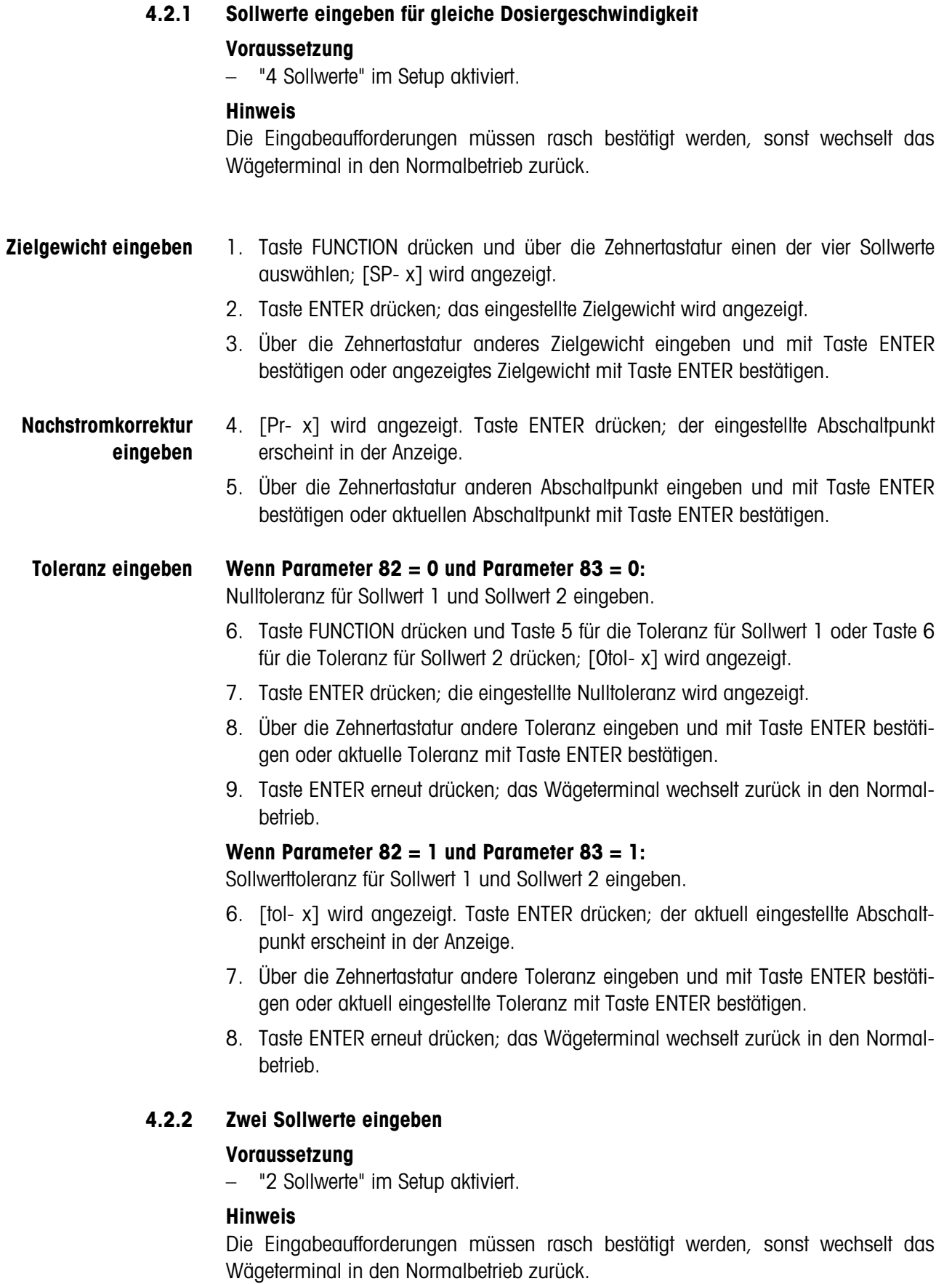

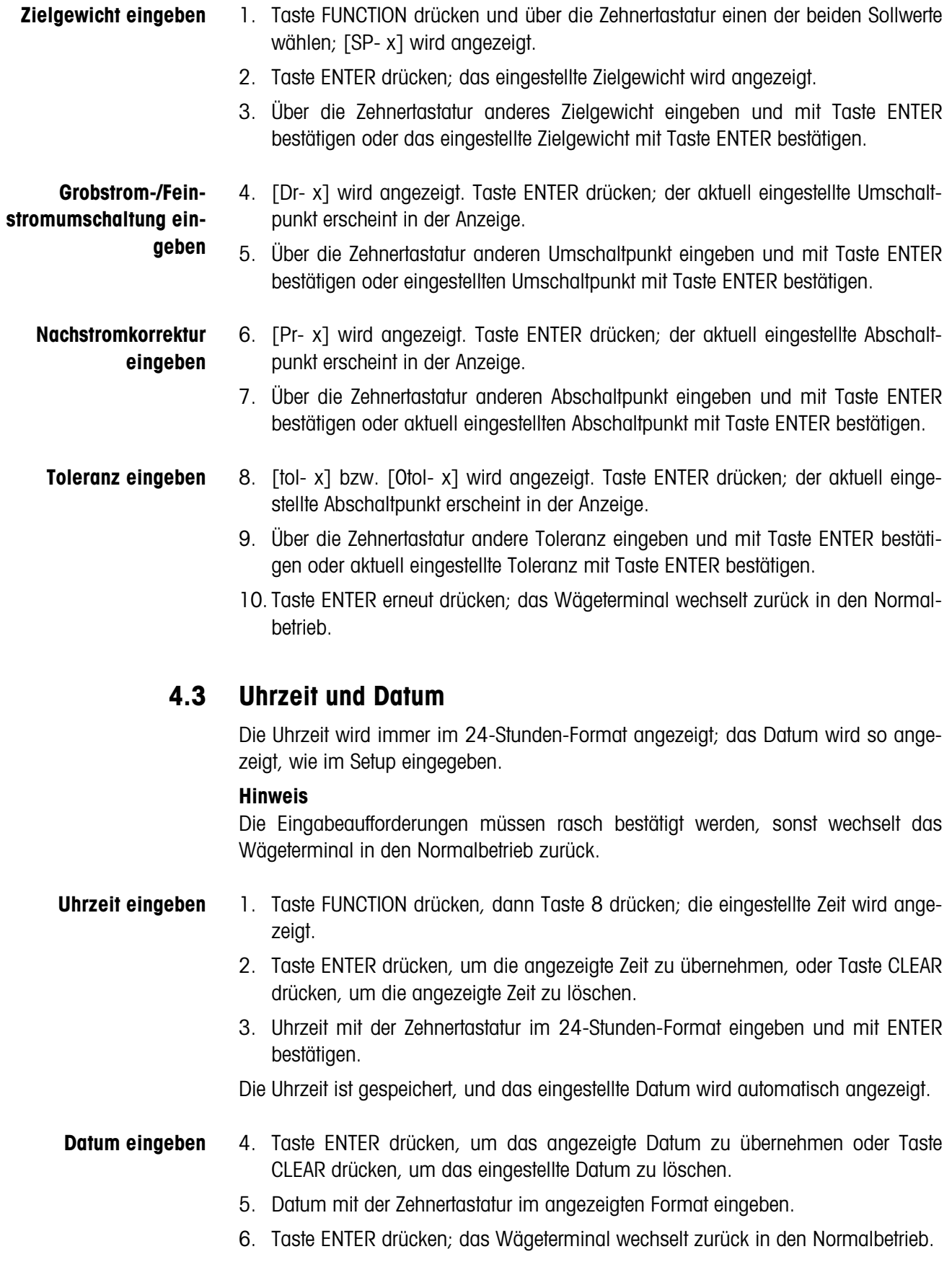

# **4.4 Kenndatenspeicher**

Das Wägeterminal ID3sTx besitzt einen Kenndatenspeicher zur besseren Identifizierung der Waage oder der einzelnen Wägung. Die in diesem Speicher abgelegte 6stellige ID-Nummer können Sie

- ändern,
- ausdrucken oder
- über die Datenschnittstelle übertragen.

## **Hinweis**

Die Eingabeaufforderungen müssen rasch bestätigt werden, sonst wechselt das Wägeterminal in den Normalbetrieb zurück.

## **4.4.1 ID-Nummer ändern**

- 1. Zuerst Taste FUNCTION, dann Taste 7 drücken; der aktuelle Kenndatenspeicher-Inhalt (ID-Nummer) wird angezeigt.
- 2. Mit der Taste ENTER die aktuelle ID-Nummer bestätigen oder mit der Taste CLEAR die aktuelle ID-Nummer löschen.
- 3. Über die Zehnertastatur eine andere 6stellige ID-Nummer eingeben.
- 4. Taste ENTER drücken; das Wägeterminal wechselt zurück in den Normalbetrieb.

# **5 Wägesystem konfigurieren im Setup-Mode**

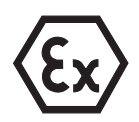

## **EXPLOSIONSGEFAHR**

→ Nur qualifiziertes Personal darf das Gehäuse des Wägeterminals öffnen und im Setup-Mode einstellen.

# **5.1 Eichfähige Konfiguration**

Alle METTLER TOLEDO Wägebrücken D…Tx, PTA459x, PUA579x und PBA430x können zusammen mit dem Wägeterminal ID3sTx in eichfähiger Konfiguration betrieben werden.

Sonderwägebrücken aus den METTLER TOLEDO Modulen RWM1x oder Wägebrücken von Fremdherstellern dürfen nur dann in eichfähiger Konfiguration betrieben werden, wenn die Mindestempfindlichkeit pro Eichwert genügend groß ist, siehe Abschnitt 5.8.

## **Eichtechnisch zugelassene Einstellungen**

Nicht alle im Setup-Mode möglichen Einstellungen sind eichtechnisch zulässig. Bei den Parametern der folgenden Tabelle gibt es Einschränkungen für den Einsatz im eichpflichtigen Verkehr.

Wenn bei einem der aufgeführten Parameter eine nicht zulässige Einstellung vorgenommen wurde, ist die Waage nicht eichfähig.

Parameter, die hier nicht aufgeführt sind, haben keinen Einfluss auf die Eichfähigkeit.

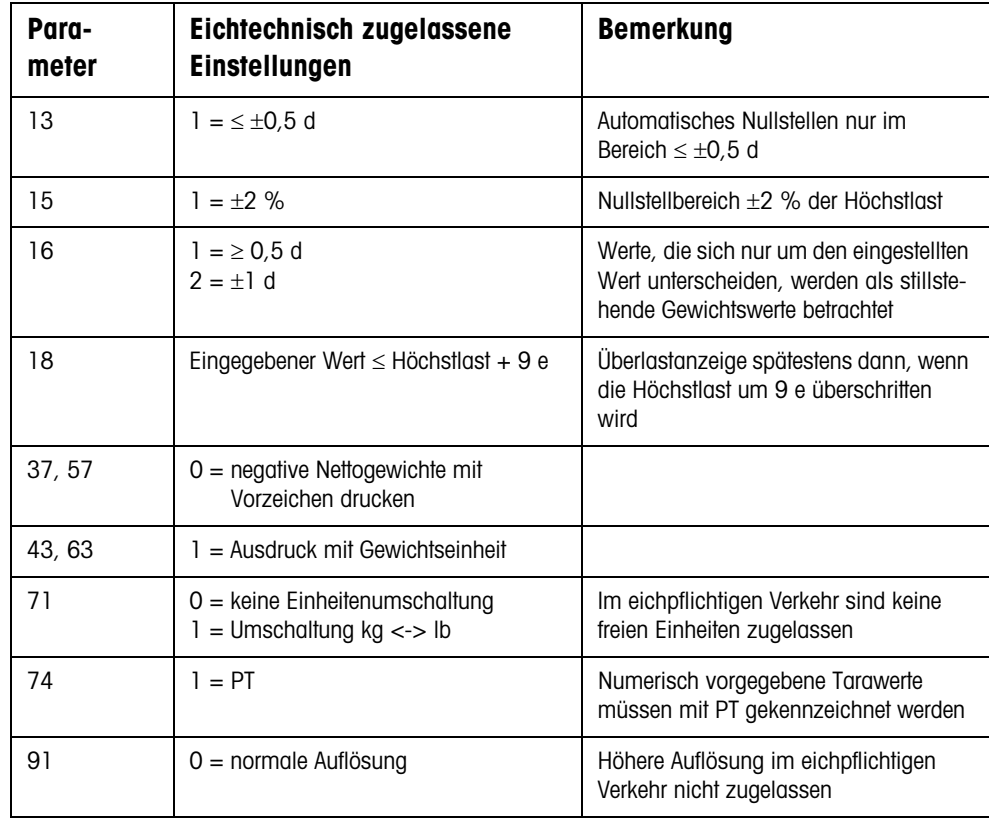

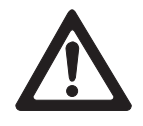

# **5.2 Überblick über den Setup-Mode**

- Eichtechnisch zugelassene Einstellungen sind mit \* gekennzeichnet.
- Werkseinstellungen sind **fett** gedruckt.

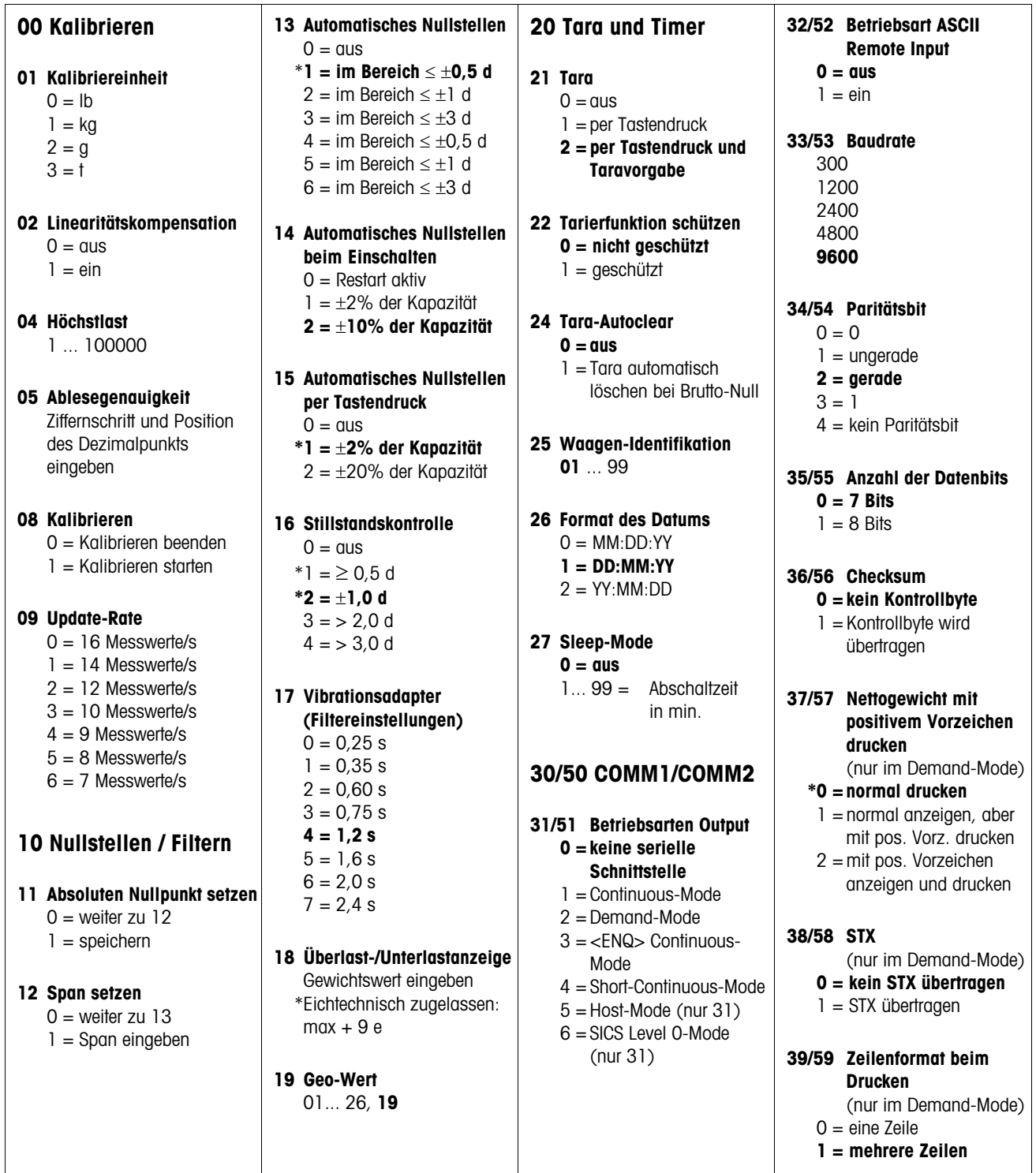

#### **41/61 Datenfelder beim Drucken** (nur im Demand-Mode)  $0 =$ Feld aus 1 = angezeigtes Gewicht  $2 =$  Bruttogewicht  $3 =$ Tariergewicht  $4 =$  Nettogewicht 5 = Waagennummer  $6 =$  Leerzeile 7 = Datum/Uhrzeit

- 8 = Kenndatenspeicher Werkseinstellung: **523400**
- **42/62 Höhere Auflösung drucken** (nur im Demand-Mode) **0 = normale Auflösung**
	- 1 = höhere Auflösung
- **43/63 Gewichtseinheit drucken** (nur im Demand-Mode)  $0 = \text{nicht}$  drucken

**\*1 = kg/lb drucken**

**44/64 Uhrzeit drucken 0 = 24-Stunden-Format** 1 = 12-Stunden-Format

**45 Verbindungsart COMM1** (nur im Host-Mode) **0 = jedes ID3sTx direkt ansprechen**  $1 =$  alle ID3sTx in Reihe ansprechen

## **70 Länderspezifische Einstellungen**

- **71 Einheitenumschaltung** \*0 = Unit-Taste nicht aktiv **\*1 = Umschalten kg/lb**
	- 2 = Umschalten zwischen kalibrierter und freier Einheit

**72 Gewichtseinheit beim Einschalten** Kalibriereinheit lb/kg

(Parameter  $01 = 0/1$ ); Umschaltung lb/kb oder keine Umschaltung  $(P$ arameter 71 =  $0/1$ : **0 = kg**  $1 = lb$ 

Kalibriereinheit kg (Parameter  $01 = 1$ ); Umschaltung kalibrierte/ freie Einheit (Parameter  $71 = 2$ ): **0 = kg**  $1 =$  freie Einheit

Kalibriereinheit lb  $(Parameter 01 = 0):$ Umschaltung kalibrierte/ freie Einheit (Parameter  $71 = 2$ ): **0 = freie Einheit**  $1 - lh$ 

**73 Gewichtswert in Klammern drucken**  (nur im Demand-Mode) **0 = normal drucken**  $1 =$  in Klammern drucken

**74 Tara-Symbol** (nur im Demand-Mode)  $0 = T$  drucken **\*1 = PT drucken**

**75 Dezimalkomma/ Dezimalpunkt** 0 = Dezimalpunkt anzeigen und drucken **1 = Dezimalkomma anzeigen und drucken**

**76 Null (Z) anzeigen**   $Q = 7$  aus \***1 = Z bei** ±**0,25 d des Brutto-Nullwerts anzeigen** 2 = Z bei Brutto- oder Netto-Null anzeigen

- **77 Tara-Autoclear nach dem Drucken 0 = aus**  $1 - \sin$
- **78 Druckauslösung 0 = drucken bei jedem Tastendruck**  $1 =$  drucken nur einmal pro Wägung (bei Stillstand)  $2 =$  automatisch drucken

bei Stillstand

**79 Auslenkung für automatische Druckauslösung 0 = kein Auslenkwert festgelegt**  $1 = 10 d$ 

 $2 = 100$  d  $3 = 500$  d

## **80 Sollwerte**

**81 Sollwert-Mode 0 = aus**  $1 = 4$  Sollwerte  $2 = 2$  Sollwerte

**82 Toleranz 1** Bei 4 Sollwerten:  $0 =$  Nulltoleranz auf Taste 5 1 = Toleranz für Sollwert 1 Bei 2 Sollwerten:  $0 =$  Nulltoleranz  $1 =$  Sollwert 1

**83 Toleranz 2** Bei 4 Sollwerten:  $0 =$  Nulltoleranz auf Taste 6  $1 =$  Toleranz für Sollwert 2 Bei 2 Sollwerten:  $0 =$  Nulltoleranz  $1 =$  Sollwert 2

#### **84 Sollwert-Statusbit**

0 = Sollwert-Statusbit von 0 auf 1 bei positivem **Gewichtssignal 1 = Sollwert-Statusbit von**

**0 auf 1, wenn Absolutgewicht > Sollwert**

#### **90 Verschiedene**

**91 Hohe Auflösung \*0 = normale Auflösung** 1 = hohe Auflösung

**92 Freie Finheit, Dezimalposition im Umrechnungsfaktor** [0,0001] Wert mit Zifferntaste 0 ändern und mit Taste ENTER bestätigen

**93 Freie Einheit, Umrechnungsfaktor** [XXXXXX] Umrechnungsfaktor eingeben  $0 =$  keine freie Einheit

**94 Freie Einheit, Dezimalposition in der Anzeige 0,0001** 0,001 0,01 0,1 1

**95 Interface Board Funktion 0 = aus**  $1 - \sin$ 

**96 Externe Steuerung**   $0 = 0$ us  $1 = \text{Tr} \alpha$ 2 = Nullstellen

3 = Drucken

**99 Werkseinstellungen für Parameter wiederherstellen 0 = gewählte Einstellungen sind aktiv**

1 = US-Werkseinstellungen wiederherstellen

2 = europäische Werkseinstellungen wiederherstellen [SUrE] wird angezeigt. Reset mit Taste 1 oder 2 bestätigen.

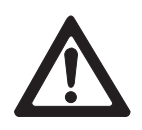

# **5.3 Setup-Mode aktivieren/verlassen**

## **ACHTUNG**

Wenn das Wägeterminal ID3sTx im eichpflichtigen Verkehr eingesetzt ist, wird beim Öffnen des Gehäuses zum Einstieg in den Setup-Mode die Eichplombierung zerstört.

**→** Nach Beendigung des Setup-Modes das Wägesystem wieder eichen bzw. plombieren lassen.

## **ACHTUNG**

Wenn im Setup-Mode die Spannungsversorgung nachlässt oder unterbrochen wird, kann dies zu Kalibrierungsfehlern oder zu Datenverlust führen. Im Setup-Mode wird viel Energie benötigt. Dies wirkt sich negativ auf die Betriebszeit der Batterie aus.

- → Batteriesymbol kontrollieren. Wenn das Batteriesymbol leuchtet, darf nicht in den Setup-Mode gewechselt werden.
- **→** Ersatzbatterie einsetzen und Batterie laden.

## **Hinweis**

Zum Einstieg in den Setup-Mode braucht das Wägeterminal ID3sTx nicht ausgeschaltet zu werden.

## **5.3.1 Gehäuse öffnen**

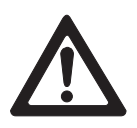

## **ACHTUNG**

Die Clipverschlüsse des Gehäusedeckels sind scharfkantig.

- → Den Gehäusedeckel nicht im Bereich der (vier) Clipverschlüsse anfassen, um Schnittverletzungen an den Fingern zu vermeiden.
- 1. Schraubendreher in die Löcher vorn am Gehäusedeckel schieben, bis ein deutliches Knacken zu hören ist und die vorderen Clipverschlüsse sich lösen lassen.
- 2. Deckel vorn anheben und gegendrücken. Die hinteren Clips lösen sich mit einem deutlichen Geräusch.
- 3. Deckel abheben und vorsichtig nach vorne ablegen. Die im Deckel montierte Hauptplatine ist jetzt zugänglich.

## **5.3.2 Jumper setzen**

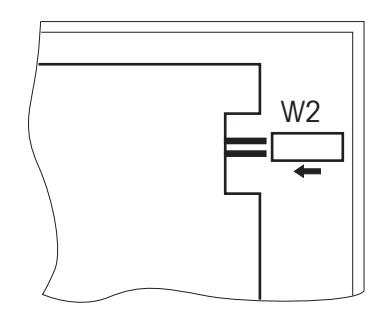

→ Jumper W2 vorne rechts auf der Hauptplatine in IN-Stellung bringen. Das Display zeigt [--].

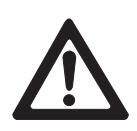

## **5.3.3 Setup-Mode beenden**

#### **ACHTUNG**

Gefahr von Datenverlust.

- → Schalten Sie das Wägeterminal ID3sTx nicht aus, solange es sich im Setup-Mode befindet. Sonst gehen alle Einstellungen und Änderungen verloren.
- 1. Jumper W2 entfernen, um die Einstellungen zu speichern und zum Normalbetrieb zurückzukehren.
- 2. Gehäusedeckel des Wägeterminals wieder aufsetzen und andrücken, bis alle Clipverschlüsse hörbar einrasten. Dabei darauf achten, dass keine Kabel eingeklemmt werden.

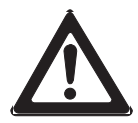

#### **ACHTUNG**

Eichvorschriften beachten.

→ Wenn Sie das Wägeterminal ID3sTx im eichpflichtigen Verkehr einsetzen, stellen Sie vor Beenden des Setup sicher, dass nur eichtechnisch zugelassene Einstellungen ausgewählt sind, siehe Übersicht in Abschnitt 5.2.

## **5.4 Bedienung im Setup-Mode**

Der Setup-Mode beim Wägeterminal ID3sTx ist unterteilt in Gruppen von Einstell-Parametern.

- Wenn eine Gruppe aufgerufen wird, werden die Parameter dieser Gruppe automatisch nacheinander aufgerufen (Ausnahme: Gruppe 30/50).
- Einzelne Parameter können auch direkt aufgerufen werden.

#### **Gruppe aufrufen**

- 1. Über die Zehnertastatur die Nummer der Gruppe eingeben, z. B. "10". Es erscheint der 1. Parameter der Gruppe, z. B. "11".
- 2. Einstellung über die Zehnertastatur eingeben.
- 3. Mit Taste ENTER bestätigen. Es erscheint der nächste Parameter der Gruppe.

#### **Parameter direkt aufrufen**

- 1. Über die Zehnertastatur die Nummer des Parameters eingeben, z. B. "11". Es erscheint der Parameter "11".
- 2. Einstellung über die Zehnertastatur eingeben.
- 3. Mit Taste ENTER bestätigen.

## **Einstellung ändern**

- 1. Über die Zehnertastatur gewünschte Einstellung eingeben.
- 2. Dezimalkomma mit Taste 0 verschieben.

## **Umschalten zwischen vorgegebenen Einstellungen**

**→** Taste 0 drücken.

## **Löschen bei Fehleingabe**

**→** Taste CLEAR drücken.

## **Zurück zum letzten Schritt**

**→** Taste ZERO drücken.

## **Einstellung übernehmen**

**→** Taste ENTER drücken.

# **5.5 Einstellungen im Setup-Mode**

## **5.5.1 Parametergruppen – Übersicht**

- **00** Kalibrieren (siehe 5.5.2)
- **10** Nullstellen und Filter (siehe 5.5.3)
- **20** Tara und Timer (siehe 5.5.4)
- **30** Serielle Schnittstelle COMM 1 (siehe 5.5.5)
- **50** Serielle Schnittstelle COMM 2 (siehe 5.5.5)
- **70** Länderspezifische Einstellungen (siehe 5.5.6)
- **80** Sollwerte (siehe 5.5.7)
- **90** Verschiedene (siehe 5.5.8)

## **Hinweise**

- Eichtechnisch zugelassene Einstellungen sind mit ∗ gekennzeichnet.
- Wenn bei einem Parameter keine Einstellung mit ∗ gekennzeichnet ist, spielt dieser Parameter für die Eichfähigkeit keine Rolle.
- Werkseinstellungen sind **fett** gedruckt.

### **5.5.2 Parametergruppe 00 "Kalibrieren"**

Die Parameter 01 bis 05 werden nacheinander aufgerufen. Parameter 04 kann auch direkt aufgerufen werden.

### **01 Kalibriereinheit**

- $0 = lb$
- $1 = kq$
- $2 = q$
- $3 = t$

## **02 Linearitätskompensation**

- $0 = \alpha$ us
- $1 = ein$

#### **04 Höchstlast**

Gespeicherter Wert erscheint. Zulässige Werte: 1 ... 100000

#### **05 Ablesegenauigkeit**

Gespeicherter Wert erscheint. Ziffernschritt und Position des Dezimalpunkts eingeben.

- **Beispiel** Bei einer Wägebrücke mit Höchstlast 30 kg und Auflösung 3000 d ergibt sich eine Ablesegenauigkeit von 0,01 kg.
	- **→** Wert 0,01 eingeben und mit der Taste ENTER bestätigen.

## **08 Kalibrieren**

## **Hinweis**

Bevor mit einer Wägebrücke am Wägeterminal ID3sTx gearbeitet wird, muss die Wägebrücke kalibriert werden. Sonst treten Fehler auf, wenn die im EA-ROM gespeicherten Kalibrierdaten nicht mit denen der angeschlossenen Wägebrücke übereinstimmen.

- 0 = Kalibrieren beenden
- $1 =$  Kalibrieren starten (Kalibrierablauf siehe Abschnitt 5.6)

## **09 Update-Rate**

Dieser Parameter ist nur nach dem Kalibrieren anwählbar.

- $0 = 16$  Messwerte/s
- $1 = 14$  Messwerte/s
- $2 = 12$  Messwerte/s
- $3 = 10$  Messwerte/s
- $4 = 9$  Messwerte/s
- $5 = 8$  Messwerte/s
- $6 = 7$  Messwerte/s

## **5.5.3 Parametergruppe 10 "Nullstellen und Filter"**

Die Parameter 11 bis 19 werden nacheinander aufgerufen. Alle Parameter dieser Gruppe können direkt aufgerufen werden.

## **11 Absoluten Nullpunkt setzen**

Bei unbelasteter Wägebrücke das angezeigte Bruttogewicht als absoluten Nullpunkt im Permanentspeicher speichern:

- $0 =$  weiter zu Parameter 12
- $1 =$ speichern

#### **Hinweis**

Wenn der absolute Nullpunkt geändert wurde, muss die Waage neu kalibriert werden.

## **12 Span setzen**

Mit dieser Funktion kann die Waage in dem Bereich abgeglichen werden, in dem vorzugsweise gearbeitet wird.

 $0 =$  weiter zu Parameter 13

## **Voraussetzung**

– Das bevorzugte Gewicht liegt auf der Wägebrücke, wenn in den Setup-Mode gewechselt wird.

## **Ablauf**

- 1. Taste 1 drücken.
- 2. Korrekten Gewichtswert eingeben. Der eingegebene Wert muss ein Vielfaches des eingestellten Ziffernschritts (1 d, 2 d, 5 d) sein.
- **Beispiel** Die Anzeige zeigt 9,998 kg, der korrekte Wert ist aber 10,000 kg.
	- **→** Wert 10,000 eingeben und mit der Taste ENTER bestätigen.

## **13 Automatisches Nullstellen**

- $0 = \text{m/s}$
- ∗**1 = im Bereich** ≤ ±**0,5 d (nur Bruttomode)**
- $2 = im$  Bereich  $\leq \pm 1$  d (nur Bruttomode)
- $3 = im$  Bereich  $\leq \pm 3$  d (nur Bruttomode)
- $4 = \text{im}$  Bereich  $\leq \pm 0.5$  d (Brutto- und Nettomode)
- $5 = im$  Bereich  $\leq \pm 1$  d (Brutto- und Nettomode)
- $6 = \text{im}$  Bereich  $\leq \pm 3$  d (Brutto- und Nettomode)

## **Beispiel** Ziffernschritt d = 2 g

Werkseinstellung beim automatischen Nullstellen: im Bereich ±1 g

## **14 Automatisches Nullstellen beim Einschalten**

- $0 = \text{aus}$  (Restart aktiviert)
- $1 = \pm 2$  % der Kapazität
- **2 =** ±**10 % der Kapazität**

#### **15 Automatisches Nullstellen per Tastendruck**

 $0 = \alpha$ us

∗**1 =** ±**2 % der Kapazität**

 $2 = \pm 20$  % der Kapazität

#### **16 Stillstandskontrolle**

Bei aktivierter Stillstandskontrolle wird keine Gewichtseinheit angezeigt, solange die Waage in Bewegung ist. Nullstellen, tarieren und drucken sind dann nur bei Stillstand möglich.

- $0 = \alpha$ us
- ∗1 = ≥0,5 d
- ∗**2 =** ±**1,0 d**
- $3 = 2,0$  d
- $4 = 3.0 d$

## **17 Vibrationsadapter (Filtereinstellungen)**

 $0 = 0.25$  s  $1 = 0.35$  s  $2 = 0.60 s$  $3 = 0.75$  s  **4 = 1,2 s**  $5 = 1.6 s$  $6 = 2.0 s$  $7 = 2.4 s$ 

#### **18 Überlast-/Unterlastanzeige**

Gewichtswert, bei dessen Überschreiten das Überlastsymbol [| -----| ] angezeigt wird.

Der Überlastwert bestimmt auch den Wert, bei dem das Unterlastsymbol [<sup>I</sup>-----<sup>I</sup>] angezeigt wird: Unterlastwert = Höchstlast – Überlastwert

∗Eichtechnisch zugelassener maximaler Überlastwert: Höchstlast + 9 e

### **19 Geo-Wert**

Korrekturfaktor zur Anpassung der Waage an den Aufstellort. Den für Ihr Land zutreffenden Wert finden Sie in der Tabelle im Anhang.

01 ... 26

Werkseinstellung: **19** 

## **5.5.4 Parametergruppe 20 "Tara und Timer"**

Die Parameter 21 bis 28 werden nacheinander aufgerufen. Alle Parameter dieser Gruppe können direkt aufgerufen werden.

- **21 Tara** 
	- $0 = \text{m/s}$
	- 1 = per Tastendruck
	- **2 = per Tastendruck und Taravorgabe**

## **22 Tarierfunktion schützen**

Wenn die Tarierfunktion geschützt ist, gelten folgende Einschränkungen:

- Tara löschen und Taravorgabe nur bei Bruttonull möglich,
- Mehrfachtara nicht möglich,
- Stillstandskontrolle nicht erkennbar.

#### **0 = Tarierfunktion nicht geschützt**

 $1 =$ Tarierfunktion geschützt

## **24 Tara-Autoclear**

- $0 = \alpha$ us
- 1 = Tara wird automatisch gelöscht bei Brutto-Null

## **25 Waagen-Identifikation**

Zulässige Werte: **01** ... 99

## **Hinweis**

Im Verbund bekommt jedes Terminal eine eigene 2-stellige Waagen-Identifikation. Diese darf nur einmal verwendet werden, anders als die 6-stellige ID-Nummer, die im Kenndatenspeicher gespeichert werden kann.

## **26 Format des Datums**

- $0 = MM:DD:YY$
- **1 = DD:MM:YY**
- $2 = YY \cdot MM \cdot DD$

## **27 Sleep-Mode**

Der Batteriesparmodus schaltet sich ein, wenn während der eingestellten Zeit keine Aktionen an der Waage vorgenommen wurden.

## **0 = Sleep-Mode aus**

1 ... 99 = Abschaltzeit in Minuten

## **5.5.5 Parametergruppe 30 "Serielle Schnittstelle COMM 1" Parametergruppe 50 "Serielle Schnittstelle COMM 2"**

Nicht alle Parameter erscheinen in allen Betriebsarten.

Alle Parameter dieser Gruppe können direkt aufgerufen werden.

## **31, 51 Betriebsarten Output**

- **0 = keine serielle Schnittstelle**
- $1 = M$ FTTLER TOLEDO Continuous-Mode
- $2 =$ Demand-Mode
- 3 = <ENQ> Continuous-Mode
- 4 = METTLER TOLEDO Short-Continuous-Mode
- 5 = Host-Mode (nur bei COMM 1, Parameter 31)
- 6 = SICS Level 0-Mode (nur bei COMM 1, Parameter 31)

## **32, 52 Betriebsart ASCII Remote Input**

In dieser Betriebsart ist es möglich, dass die eine Schnittstelle Befehle empfängt und ausführt, während die andere Schnittstelle einen Druckbefehl empfängt. Diese Betriebsart muss eingeschaltet sein im <ENQ> Continuous-Mode und für Z-, T-, P- und C-Inputs.

- $0 = \text{a}$
- $1 = ein$

## **33, 53 Baudrate**

- 300 1200 2400 4800
- **9600**

## **34, 54 Paritätsbit**

- $0 = 0$
- $1 =$ ungerade
- **2 = gerade**
- $3 = 1$
- 4 = kein Paritätsbit

## **35, 55 Anzahl der Datenbits**

- **0 = 7 Bits**
- $1 = 8$  Bits

## **36, 56 Checksum**

- **0 = kein Kontrollbyte**
- $1 =$  Kontrollbyte wird übertragen

### **37, 57 Nettogewicht mit positivem Vorzeichen drucken**

Diese Parameter erscheinen nur, wenn die Betriebsart Demand-Mode eingestellt ist.

Mit dieser Funktion kann das Nettogewicht auch dann mit positivem Vorzeichen ausgedruckt werden, wenn Tara > Brutto.

#### ∗**0 = Nettogewicht normal drucken**

- 1 = Nettogewicht normal anzeigen, aber mit positivem Vorzeichen drucken
- 2 = Nettogewicht mit positivem Vorzeichen anzeigen und drucken

#### **38, 58 STX**

Diese Parameter erscheinen nur, wenn die Betriebsart Demand-Mode eingestellt ist.

## **0 = kein STX übertragen**

1 = STX als erstes Byte der zu druckenden Daten übertragen

#### **39, 59 Zeilenformat beim Drucken**

Diese Parameter erscheinen nur, wenn die Betriebsart Demand-Mode eingestellt ist.

- $0 =$ eine Zeile
- **1 = mehrere Zeilen**

#### **41, 61 Datenfelder beim Drucken**

Diese Parameter erscheinen nur, wenn die Betriebsart Demand-Mode eingestellt ist.

In der Anzeige erscheint [uvwxyz], die Buchstaben stehen für die 6 möglichen Datenfelder beim Drucken.

 $0 =$  Feld guis

- 1 = angezeigtes Gewicht
- 2 = Bruttogewicht
- 3 = Tariergewicht
- $4 =$  Nettogewicht
- 5 = Waagenidenifikationsnummer
- $6 = 1$ eerzeile
- $7 =$  Datum/Uhrzeit

8 = Kenndatenspeicher

Werkseinstellung: **523400** = Ausdruck von Waagenidentifikationsnummer, Brutto, Tara, Netto.

## **42, 62 Höhere Auflösung drucken**

Diese Parameter erscheinen nur, wenn die Betriebsart Demand-Mode eingestellt ist.

**0 = normale Auflösung drucken**

1 = höhere Auflösung drucken

#### **43, 63 Gewichtseinheit drucken**

Diese Parameter erscheinen nur, wenn die Betriebsart Demand-Mode eingestellt ist.

Nur möglich, wenn die Waage in kg oder lb kalibriert wurde.

- 0 = Gewichtseinheit nicht drucken
- ∗**1 = Gewichtseinheit kg/lb drucken**

#### **44, 64 Uhrzeit drucken**

Diese Parameter erscheinen nur, wenn die Betriebsart Demand-Mode eingestellt ist.

**0 = 24-Stunden-Format**

 $1 = 12$ -Stunden-Format (AM/PM)

#### **45 Verbindungsart, nur COMM 1**

Dieser Parameter erscheint nur, wenn die Betriebsart Host-Mode eingestellt ist. Wenn mehrere Wägeterminals in derselben Anwendung verwendet werden, können diese entweder einzeln direkt vom steuernden Rechner angesprochen werden oder in Reihe nacheinander.

**0 = jedes ID3sTx direkt ansprechen**

 $1 =$  alle ID3sTx in Reihe ansprechen

## **5.5.6 Parametergruppe 70 "Länderspezifische Einstellungen"**

Die Parameter 71 bis 79 werden nacheinander aufgerufen. Alle Parameter dieser Gruppe können direkt aufgerufen werden.

## **71 Einheitenumschaltung**

#### **Voraussetzungen**

- Die Waage muss in kg oder lb kalibriert sein.
- Zum Aktivieren der Funktion muss die Wägebrücke entlastet sein.
	- \*0 = Unit-Taste nicht aktiv

## **\*1 = Unit-Taste schaltet um zwischen kg und lb**

- $2 =$  Unit-Taste schaltet um zwischen kalibrierter und freier Finheit
- **Beispiel** Umschalten zwischen kg und g ist möglich, wenn die Einheit g als freie Einheit konfiguriert ist.

Folgende Einstellungen sind dazu notwendig:

- Parameter  $71 = 2$  freie Einheit aktiviert
- Parameter 72 = 0 Kalbriereinheit ka
- Parameter 92 = 0,001 Dezimalposition im Umrechnungsfaktor kg -> g
	- $(1 / 0.001 = 1000)$
- Parameter 93 = 0,001 Umrechnungsfaktor kg -> g
	- $(1 / 0.001 = 1000)$
- Parameter 94 = xxx Stellenanzahl für die freie Einheit

## **72 Gewichtseinheit beim Einschalten**

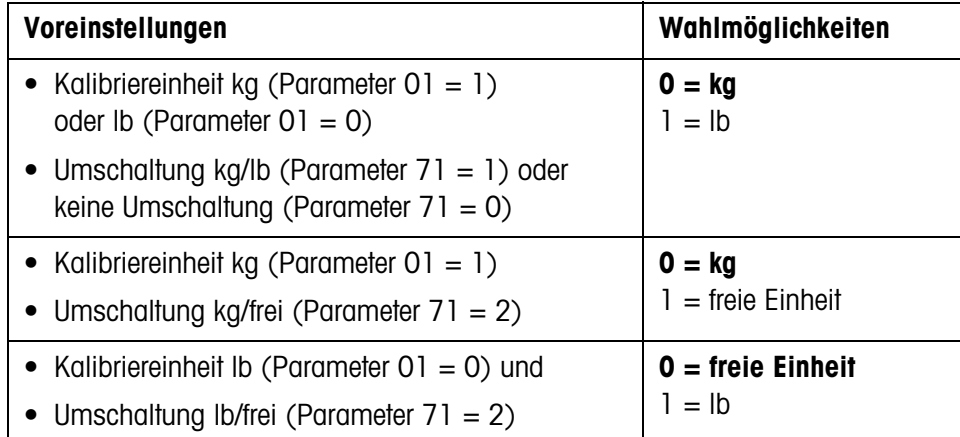

## **73 Gewichtswert in Klammern ausdrucken**

Dieser Parameter erscheint nur, wenn die Betriebsart Demand-Mode eingestellt ist.

**0 = normal drucken**

 $1 =$  Wert in Klammern drucken

#### **74 Tara-Symbol**

Dieser Parameter erscheint nur, wenn die Betriebsart Demand-Mode eingestellt ist.

- $0 = T$  drucken
- **\*1 = PT drucken**

### **75 Dezimalkomma/Dezimalpunkt**

- 0 = Dezimalpunkt anzeigen und drucken
- **1 = Dezimalkomma anzeigen und drucken**

## **76 Null (Z) anzeigen**

- $0 = Z$  aus
- ∗**1 = Z bei** ±**0,25 d des Brutto-Nullwertes anzeigen**
- 2 = Z bei Brutto- oder Netto-Null anzeigen

## **77 Tara-Autoclear nach dem Drucken**

- $0 = a$ us
- $1 = ein$

## **78 Druckauslösung**

- **0 = drucken bei jedem Tastendruck**
- 1 = drucken nur einmal pro Wägung möglich (bei Stillstand der Waage)
- 2 = automatisch drucken (bei Stillstand der Waage)

#### **79 Auslenkung für automatische Druckauslösung 0 = kein Auslenkwert festgelegt**

- $1 = 10 d$
- $2 = 100$  d
- $3 = 500$  d
- (d = Ziffernschritt im Display)

#### **5.5.7 Parametergruppe 80 "Sollwerte"**

Wenn der Sollwert-Mode in Parameter 81 eingeschaltet ist, können alle Parameter dieser Gruppe auch direkt aufgerufen werden.

## **81 Sollwert-Mode**

- $0 = 0$
- 1 = 4 Sollwerte mit Nachstromkorrektur für 4 verschiedene Abfüllvorgänge
- 2 = 2 Sollwerte mit Grobstrom-/Feinstromumschaltung und Nachstromkorrektur für 2 verschiedene Abfüllvorgänge

## **82 Toleranz 1**

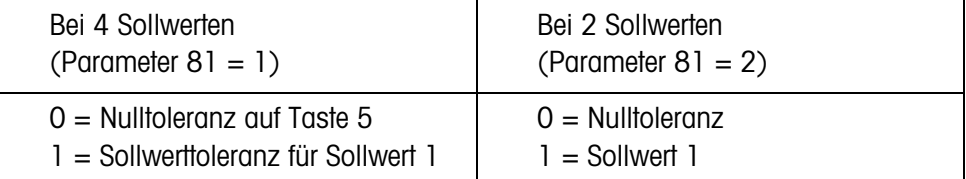

### **83 Toleranz 2**

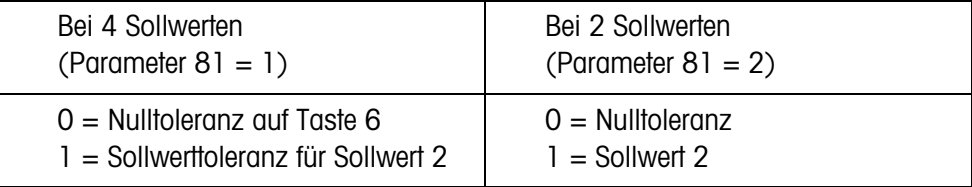

#### **84 Sollwert-Statusbit**

- 0 = Statusbit schaltet bei einem positiven Gewichtssignal von 0 auf 1
- **1 = Statusbit schaltet von 0 auf 1, wenn Absolutgewicht > Sollwert**

#### **5.5.8 Parametergruppe 90 "Verschiedene"**

Die Parameter 91 bis 99 werden nacheinander aufgerufen. Parameter 91 kann auch direkt aufgerufen werden.

## **91 Hohe Auflösung**

- ∗**0 = normale Auflösung**
- $1 =$  hohe Auflösung

## **92 Freie Einheit, Dezimalposition im Umrechnungsfaktor**

In der Anzeige erscheint: [0,0001]. Der angezeigte Wert bestimmt die Dezimalposition im Kehrwert des Umrechnungsfaktors. Wert mit Zifferntaste 0 ändern und mit Taste ENTER bestätigen.

## **Beispiel** Kalibrierte Einheit kg, freie Einheit g Umrechnungsfaktor kg -> g: 1000

**→** Wert auf 0,001 ändern und mit Taste ENTER bestätigen.

## **93 Freie Einheit, Umrechnungsfaktor**

In der Anzeige erscheint: [XXXXXX]. Kehrwert des Umrechnungsfaktors zwischen Gewichtseinheit und freier Einheit eingeben.  $0 =$  keine freie Einheit

## **Beispiel** Kalibrierte Einheit kg, freie Einheit g Umrechnungsfaktor kg -> g: 1000

**→** Wert 0,001 eingeben und mit Taste ENTER bestätigen.

## **94 Freie Einheit, Dezimalposition in der Anzeige**

Die angezeigten Gewichtswerte werden je nach gewählter Dezimalkommaposition gerundet. In der Anzeige erscheint: [0,0001].

Möglich sind:

- **0,0001**
- 0,001
- 0,01
- 0,1
- 1

## **95 Input Board Funktion aktivieren**

Wenn diese Funktion aktiviert ist, sind die Parameter 50 – 64 nicht verfügbar, Parameter 96 ist automatisch deaktiviert.

## **0 = Input Board Funktion nicht aktiv**

 $1 =$  Input Board Funktion aktiv

## **96 Externe Steuerung des Wägeterminals**

Mit diesem Parameter kann eine Grundfunktion des Wägeterminals extern bedient werden, z. B. mit einem Fußschalter. Dazu wird die Option 0917-0272 benötigt.

Wenn diese Funktion aktiviert ist, sind die Parameter 50 – 64 nicht verfügbar, Parameter 95 ist automatisch deaktiviert.

### **0 = Externe Steuerung nicht aktiv**

- $1 =$ Tarieren
- $2$  = Nullstellen
- $3$  = Drucken

# **99 Werkseinstellungen für Parameter wiederherstellen**

- **0 = gewählte Einstellungen sind aktiv**
- 1 = US-Werkseinstellungen wiederherstellen
- 2 = europäische Werkseinstellungen wiederherstellen

#### **Ablauf**

- 1. Taste 1 oder Taste 2 drücken, in der Anzeige erscheint [SUrE].
- 2. Nochmals Taste 1 bzw. Taste 2 drücken. Während die Werkseinstellungen wiederhergestellt werden, erscheint [Ld Epr].

# **5.6 Kalibrieren**

→ Im Setup-Mode Parameter 08 aufrufen und 1 wählen. Das Kalibrieren ist gestartet.

## **5.6.1 Nullpunkt bestimmen**

- 1. [E SCL] erscheint in der Anzeige: Wägebrücke entlasten.
- 2. Beliebige Taste drücken, um den Nullpunkt zu kalibrieren.

Die Anzeige zählt von [16 CAL] abwärts bis [01 CAL]. Der alte Nullwert wird überschrieben.

## **5.6.2 Kalibrieren ohne Linearitätskompensation**

- 1. [Add Ld] erscheint in der Anzeige: Höchstlast auflegen.
- 2. Gewichtswert numerisch eingeben und mit Taste ENTER bestätigen.

Beim Kalibrieren der Höchstlast zählt die Anzeige von [16 CAL] abwärts bis [01 CAL]. Danach erscheint [CAL d]. Damit ist die Kalibrierung beendet, die Anzeige wechselt zu [--].

## **5.6.3 Kalibrieren mit Linearitätskompensation**

- 1. [Add FL] erscheint in der Anzeige: Höchstlast auflegen.
- 2. Gewichtswert numerisch eingeben und mit Taste ENTER bestätigen.

Beim Kalibrieren der Höchstlast zählt die Anzeige von [16 CAL] abwärts bis [01 CAL]. Danach erscheint [CAL d].

- 3. [Add LQ] erscheint in der Anzeige: Halblast auflegen.
- 4. Gewichtswert numerisch eingeben und mit Taste ENTER bestätigen.

Beim Kalibrieren der Halblast zählt die Anzeige von [16 CAL] abwärts bis [01 CAL]. Danach erscheint [CAL d]. Damit ist die Kalibrierung beendet, die Anzeige wechselt zu [--].

# **5.7 Beschilderung am Wägeterminal und Plombierung**

Zur Identifikation des Wägesystems müssen folgende Schilder am Wägeterminal ID3sTx angebracht werden:

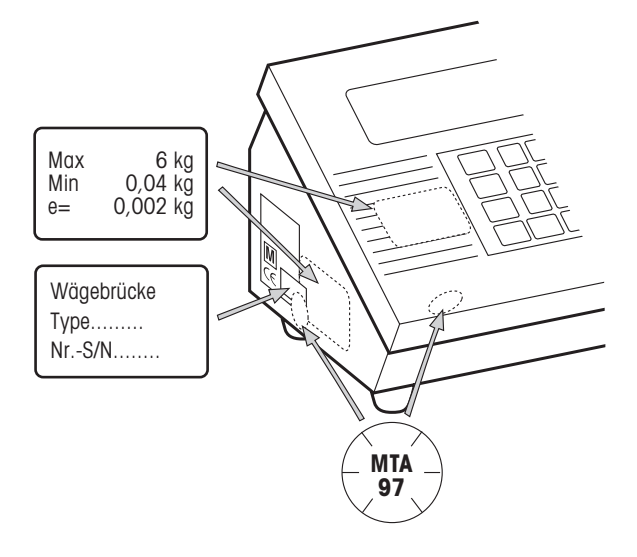

## **Messdatenschild der angeschlossenen Wägebrücke**

- auf der Frontseite
- neben dem Typenschild

#### **Typenschild der angeschlossenen Wägebrücke**

• über Typenschild ID3sTx und Messdatenschild der Wägebrücke

## **Plombierung mit Schiebemarke (nur bei Einsatz im eichpflichtigen Verkehr)**

- über einem der vorderen Clipverschlüsse
- über Typenschild und Messdatenschild der angeschlossenen Wägebrücke

## **5.8 Wägebrücken-Messdaten bestimmen**

Die Wägebrücken-Messdaten müssen nur dann bestimmt werden, wenn

- Sonderwägebrücken aus METTLER TOLEDO Systemmodulen ans Wägeterminal ID3sTx angeschlossen werden,
- Wägebrücken von Fremdherstellern verwendet werden.

#### **5.8.1 Erforderliche Traglast der Wägezelle bestimmen**

Die erforderliche Traglast pro Wägezelle E<sub>min</sub> berechnet sich nach folgender Formel:

$$
E_{\min} = \frac{\text{Max} + E_0 + \frac{\text{Max} \times E_N}{100}}{N}
$$

Max Wägebereich in kg

- N Anzahl der Wägezellen
- E0 Eigenlast von Lastträger, Behälter usw. in kg
- $E_N$  Nullstellbereich (4 %) + Nullsetzbereich (20 %) = 24 %
- Emin Erforderliche Traglast pro Lastecke
- **Beispiel** Auswahl der einzusetzenden Ringlastzellen für eine Behälterwaage mit folgenden Anforderungen:
	- Max 6000 kg Wägebereich
	- N 4 Lastecken
	- $E_0$  1500 kg Eigenlast
	- E<sub>N</sub> 24 % Nullstell- und Nullsetzbereich

$$
E_{min} = \frac{6000kg + 1500kg + \frac{6000kg \times 24\%}{100}}{4} = 2235kg
$$

Die erforderliche Traglast von 2235 kg wird mit Lastecken mit der Ringlastzelle RLC 3,5 t erreicht.

#### **5.8.2 Empfindlichkeit pro Eichwert bestimmen**

Im eichpflichtigen Verkehr benötigt das Wägeterminal ID3sTx eine Mindestempfindlichkeit pro Eichwert U<sub>min</sub>/e von 0,32  $\mu$ V/e.

Umin/e berechnet sich nach folgender Formel:

 $\frac{U_{\text{min}}}{e} = \frac{U_e \times S \times \text{Max} \times 1000}{n \times E \times N}$ 

- U<sub>e</sub> Speisung des Terminals
- S Ausgangssignal der Messzelle in mV/V
- n Auflösung in e
- Max Wägebereich in kg
- E Traglast der ausgewählten Zelle in kg
- N Anzahl der Lastecken
- U<sub>min</sub> Mindestspannung pro Eichwert in  $\mu$ V
- **Beispiel** Berechnung von U<sub>min</sub>/e für oben ausgewählte Lastecken:

Max 6000 kg Wägebereich

- N 4 Lastecken
- $U_e$  1,6 V DC
- S 2 mV/V
- n 3000 e
- E 3500 kg Traglast der Zelle

$$
\frac{U_{min}}{e} = \frac{1,6V \times 2mV/V \times 6000kg \times 1000}{3000e \times 3500kg \times 4} = \frac{0,457\mu V}{e} > \frac{0,32\mu V}{e}
$$

Die berechnete Mindestspannung pro Eichwert liegt deutlich über dem geforderten Wert. Damit kann diese Wägeeinrichtung zusammen mit dem ID3sTx im eichpflichtigen Verkehr eingesetzt werden.

### **5.8.3 Einfache Bestimmung von nichteichfähigen Konfigurationen**

Mit Hilfe des Konfigurationsdiagramms können Sie ohne großen Rechenaufwand die Konfigurationsmöglichkeiten des ID3sTx in Abhängigkeit von Auflösung, Update-Rate und Auslastung der Wägezelle(n) bestimmen. Zulässige Auflösungen: 1000 ... 25000 Punkte

## **Beispiel** Bestimmung für eine Tankwaage mit 6000 kg Traglast

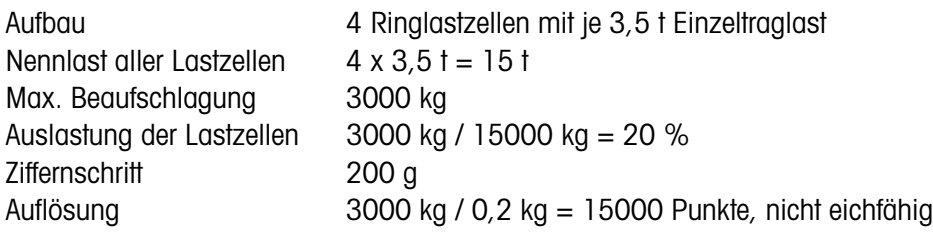

Auslastung (%) bei 2mV/V Lastzellen Messwerte/s

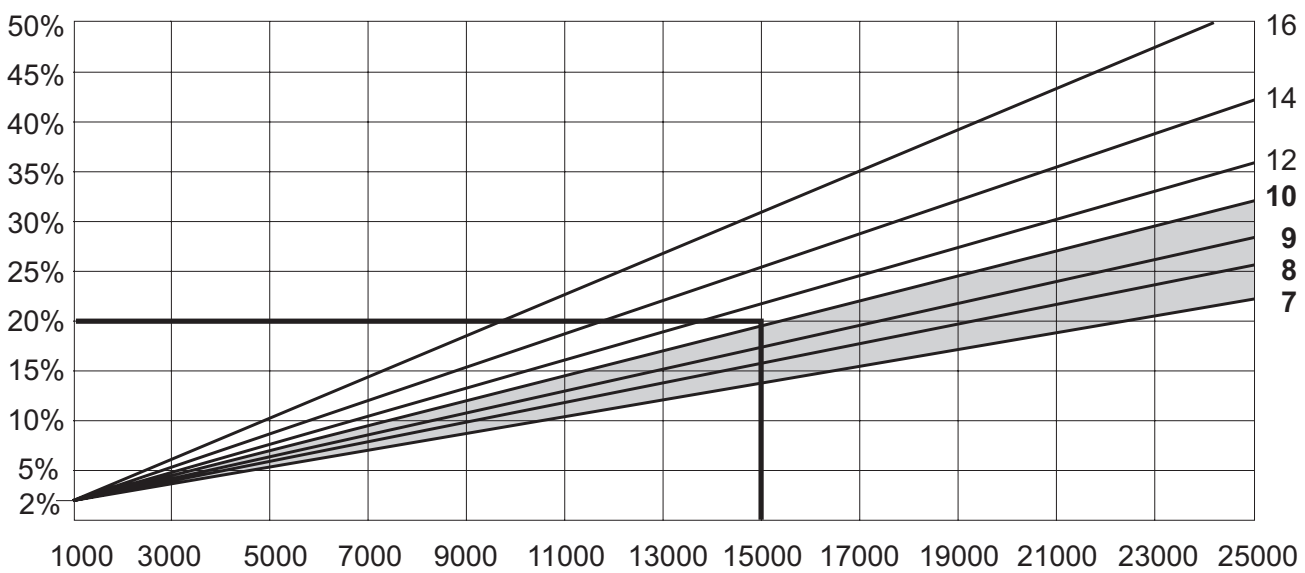

Nichteichfähige Auflösung (Anzahl Punkte)

Alle Messwertraten unterhalb des Schnittpunktes von Auslastung (20 %) und Auflösung (15000 Punkte) sind zulässig.

In unserem Beispiel können somit Update-Raten von 7, 8, 9 oder 10 Messwerten/s im Setup-Mode konfiguriert werden.

# **6 Betrieb der Datenschnittstellen**

Die beiden optionalen Datenschnittstellen können unabhängig voneinander in einer der folgenden Betriebsarten eingesetzt werden. Die dazu notwendigen Einstellungen auf Terminalseite werden im Setup-Mode vorgenommen.

# **6.1 Betriebsarten METTLER TOLEDO (Short-)Continuous-Mode**

Diese Betriebsarten eignen sich zur kontinuierlichen Datenübertragung in Echtzeit an METTLER TOLEDO Geräte, z.B. an eine Zweitanzeige, an den Setpoint Controller oder an Analog Output Module.

Daten werden auch dann übertragen, wenn die Waage in Bewegung ist und wenn  $das$  Bruttogewicht = 0 ist.

#### **Continuous-Mode**

Netto- und Tarawerte werden laufend übertragen.

#### **Short-Continuous-Mode**

Nur Nettowerte werden laufend übertragen.

## **Ausgabeformat**

Gewichtswerte werden immer in folgendem Format übertragen:

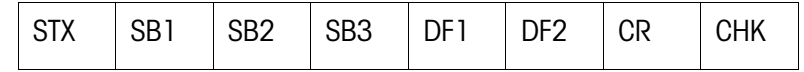

#### Legende

STX hex 02, ASCII-Zeichen für "start of text"

wird von einigen Druckern benötigt, kann im Setup ausgeschaltet werden.

- SB... Statusbytes
- DF1 Datenfeld mit 6 Ziffern für den Gewichtswert, ohne Komma und Einheit übertragen
- DF2 Datenfeld mit 6 Ziffern für das Taragewicht, wird im Short-Continuous-Mode nicht übertragen
- CR Carriage Return (hex 0D)
- CHK Checksum (2er-Komplement der Binärsumme der 7 unteren Bits aller vorher gesendeten Zeichen, inkl. STX und CR).

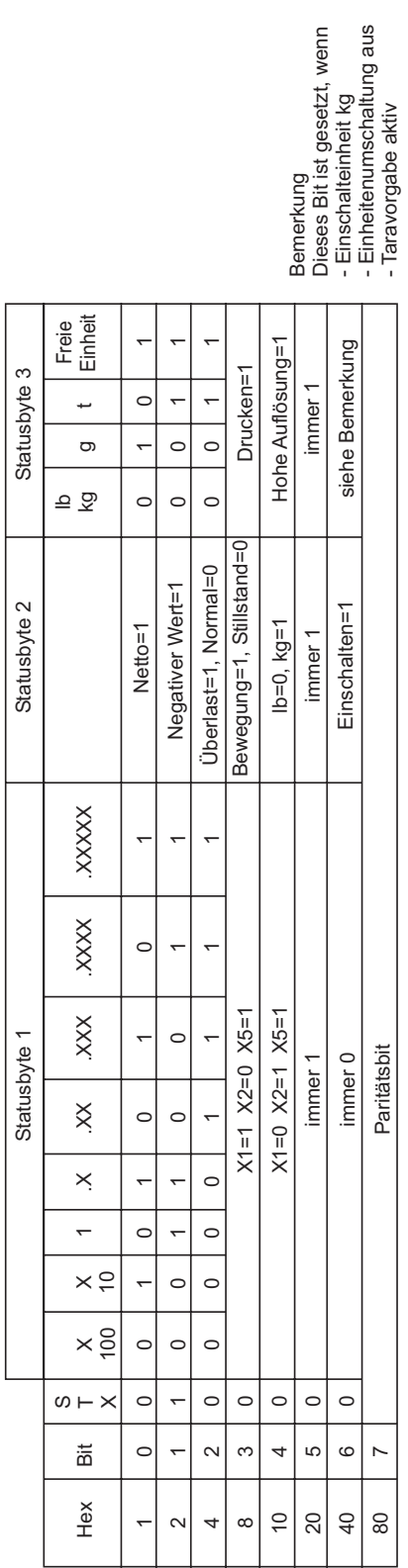

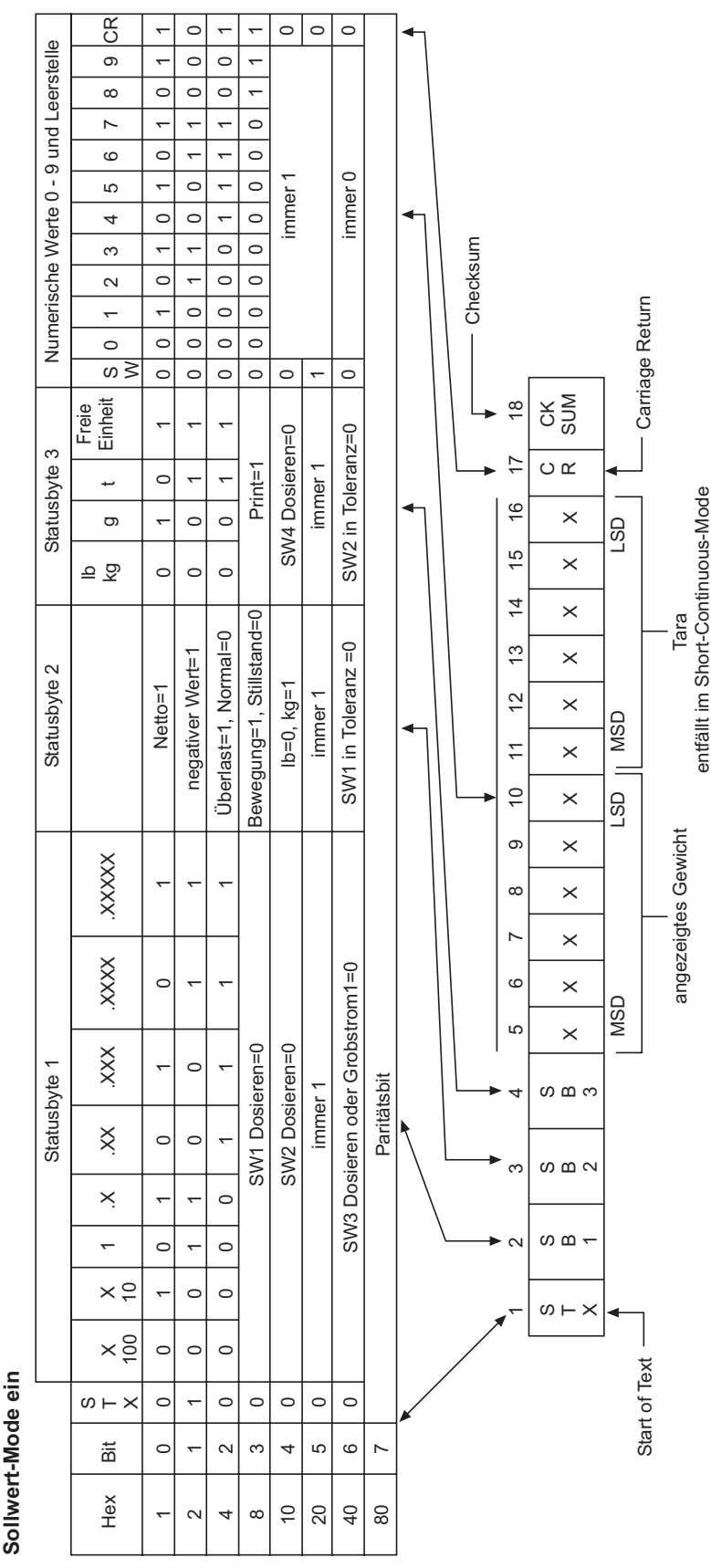

## Statusbyte-Tabelle

## **6.2 Betriebsart Demand-Mode**

Diese Betriebsart eignet sich zur Datenübertragung an einen Drucker.

Die Übertragung beginnt, sobald ein Druckbefehl empfangen wird, z. B. durch Drükken der Taste PRINT.

Daten werden im Demand-Mode nur dann übertragen, wenn die Waage in Ruhe ist und wenn das Bruttogewicht  $\neq 0$  ist.

Im Demand-Mode können Datensätze von **bis zu 6 Feldern** übertragen werden. Die Konfiguration des Datensatzes und des Ausdrucks geschieht im Setup-Mode.

#### **Ausgabeformat**

Datensätze werden in folgenden Formaten übertragen:

einzeilig:

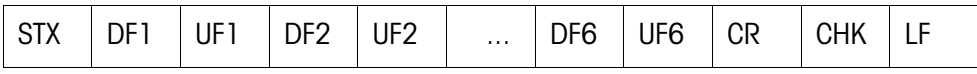

mehrzeilig:

.

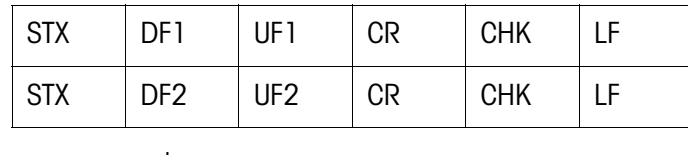

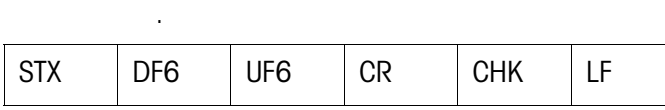

Legende

STX hex 02, ASCII-Zeichen für "start of text"

wird von einigen Druckern benötigt, kann im Setup ausgeschaltet werden.

DF1 ... 6 Gewichtsfeld, Datenfeld mit 8 Zeichen für Gewichtswert, davon ist das erste Zeichen leer bei positiven Werten und – bei negativen Werten.

Es folgen 7 Zeichen für das Gewicht, davon 1 für das Dezimalkomma. Wenn der Wert ohne Dezimalkomma übertragen wird, wird noch eine Leerstelle vorangestellt.

Beim Breitdruck ist dem Datenfeld das ASCII-Zeichen SO (hex 0E) vorangestellt und dem zugehörigen Einheitenfeld das ASCII-Zeichen SI (hex 0F) nachgestellt.

Bei Drucken in Klammern ist ein gemessenes Gewicht im Gegensatz zu einem manuell eingegebenen Wert eingerahmt von: < >.

## UF1 ... 6 Einheitenfeld, das folgende Einheiten enthalten kann: Bruttogewicht: lb, kg, g, t; Nettogewicht: lbN, kgN, gN, tN, Taragewicht: lbT/lbPT, kgT/kgPT, gT/gPT, tT/tPT.

Kann im Setup ausgeschaltet werden.

- CR Carriage Return (hex 0D)
- CHK Checksum (2er-Komplement der sieben unteren Bits der Binärsumme aller vorher gesendeten Daten, inkl. STX und CR)
- LF Line Feed (hex 0A)

Weitere mögliche Datenfelder (DF):

Waaaennummer:

Datenfeld mit 8 Zeichen, davon 5 Zeichen = SCALE, 1 Leerzeichen, 2 Zeichen für die Waagennummer

Datum und Uhrzeit:

Datenfeld mit 17 Zeichen, davon 8 Zeichen im gewählten Datumsformat,

1 Leerzeichen, 2 Zeichen für Stunde, 1 Zeichen für Doppelpunkt, 2 Zeichen für Minuten, 1 Leerzeichen, 2 Zeichen für AM/PM-Angabe

Kenndatenspeicher:

Datenfeld mit 14 Zeichen, davon 6 Leerzeichen, 1 Zeichen für #, 1 Leerzeichen, 6 Zeichen ID-Nummer aus dem Kenndatenspeicher

Leerfeld: Datenfeld mit 7 Leerzeichen

## **6.3 <ENQ> Continuous-Mode**

Im <ENQ> Continuous-Mode kann ein Rechner Gewichtsdaten vom Wägeterminal abrufen.

Der ASCII-Befehl <ENQ> (= hex 05) löst die Übertragung eines Continuous-Mode-Datensatzes aus.

#### **Ausgabeformat**

Wie im Continuous-Mode.

## **6.4 ASCII Input-Mode**

Im ASCII Input-Mode können einige Funktionen des Wägeterminals von einem Rechner aus bedient werden, wenn für die Datenausgabe der Demand- oder einer der Continuous-Modi eingestellt ist.

Die Schnittstellen erkennen folgende ASCII-Zeichen in Großbuchstaben:

- $\bullet$  C = Taste CLEAR
- $\bullet$  P = Taste PRINT
- $\bullet$  T = Taste TARF
- $\bullet$  7 = Taste 7FRO

Die Begrenzung des Befehls mit CR (Carriage Return) und LF (Line Feed) ist nicht erforderlich.

#### **Hinweis**

Jeder Befehl benötigt ca. 2 Update-Intervalle des Terminals. Alle Befehle, die während der Abarbeitung eines anderen Befehls eingehen, werden ignoriert.

**→** Zwischen zwei Befehlen zwei Update-Intervalle warten. (Update-Intervalle siehe Abschnitt 5.5.2).

# **6.5 Host-Mode (nur COMM1)**

Im Host-Mode kann das Wägeterminal von einem Rechner aus gesteuert werden, sowohl zur Bedienung des Terminals als auch zur Datenübertragung.

**Stern-Konfiguration** Jedes an den Host angeschlossene Terminal wird über eine eigene Schnittstelle mit dem Host verbunden.

**Loop-Konfiguration** Low-Cost-Alternative, um mehrere Terminals an eine Schnittstelle des Host-Rechners anzuschließen.

#### **Voraussetzungen**

- Loop-Konfiguration nur über Schnittstelle 1 realisieren.
- Jedes Terminal muss eine eigene Waagen-Identifikation haben, damit es einzeln erreichbar ist.
- Die maximale Kabellänge zwischen zwei Terminals darf 300 m nicht überschreiten.

## **6.5.1 Befehlsformat**

Befehle und Antworten sind Datenstrings mit einem fest definierten Format. Befehle, die an die Waage gesendet werden, bestehen aus einem oder mehreren Zeichen des ASCII-Zeichensatzes.

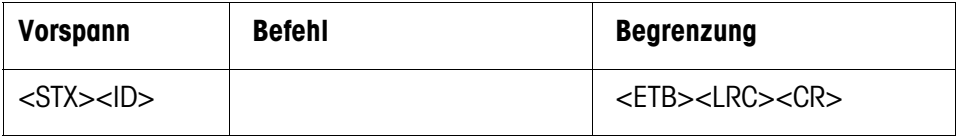

Legende

STX hex 02, ASCII-Zeichen für "start of text" wird von einigen Druckern benötigt, kann im Setup ausgeschaltet werden.

ID Adresse des Terminals

FTB hex 17

- LCR Kontrollzeichen, das als EXOR-Verknüpfung aller vorher gesendeten Zeichen gebildet wird. LCR wird vom Terminal immer gesendet, kann aber für die Empfangsrichtung im Setup-Mode abgeschaltet werden.
- CR Carriage Return (hex 0D)

Die Befehle, die die Waage über die Datenschnittstelle empfangen hat, werden mit einem Antwortdatensatz der Waage quittiert.

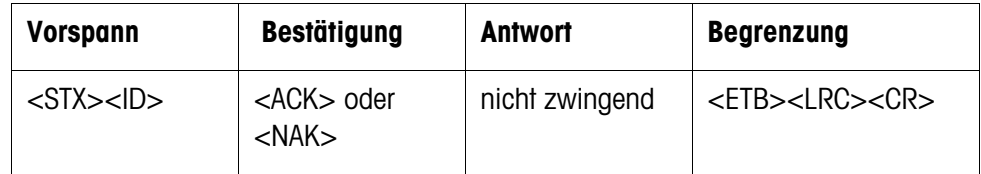

Legende

ACK Befehl ausgeführt

- NAK Fehlermeldung bei korrekter ID, aber falschem LCR, Befehl oder Befehlsparameter
- STX, ID, ETB, LCR, CR siehe Abschnitt 6.5.1.

Im Folgenden werden Vorspann und Begrenzung sowie der Bestätigungsteil der Antwort nicht aufgeführt. Beschrieben werden nur Befehl und ggf. Antwort.

## **6.5.3 Befehle und Antworten**

#### **Übersicht**

- <D> Datum abfragen und eingeben
- <F> Zeit abfragen und eingeben
- <T> Tarieren
- <K> Taravorgabe
- <Z> Nullstellen
- <P> Drucken
- <S> Sollwerte abfragen und eingeben
- <M> Einheiten umschalten
- <W> Gewichtswerte abfragen
- <L> Tastatur verriegeln
- <I> Waagenidentifikation abfragen
- <B> Speichern von Einheit, Tara, Null und Waagenidentifikation
- <C> Setup-Status abfragen
- <Q> Statuswerte abfragen

## **Datum abfragen**

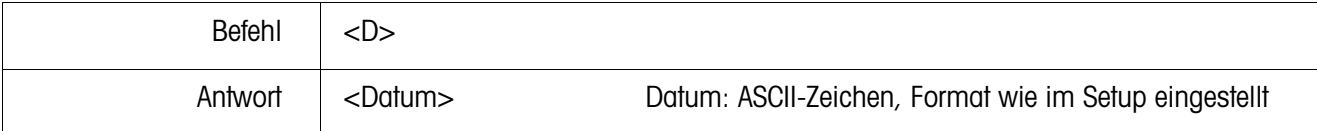

## **Datum eingeben**

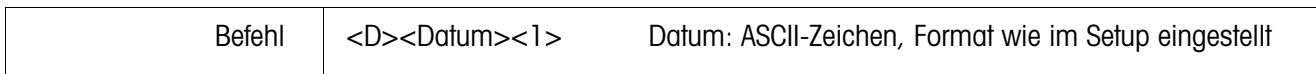

## **Zeit abfragen**

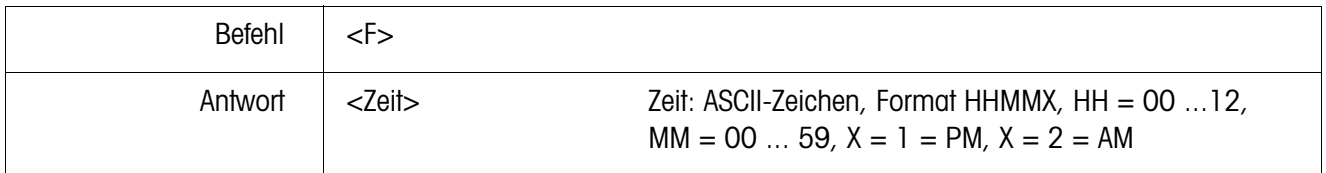

## **Zeit eingeben**

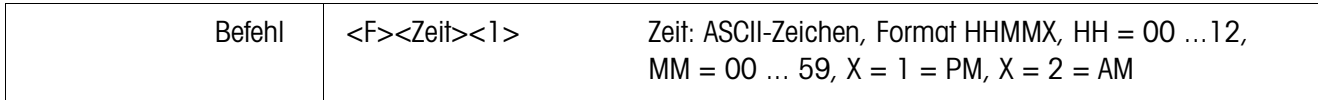

## **Tarieren**

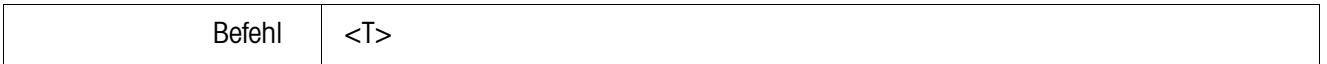

## **Taravorgabe**

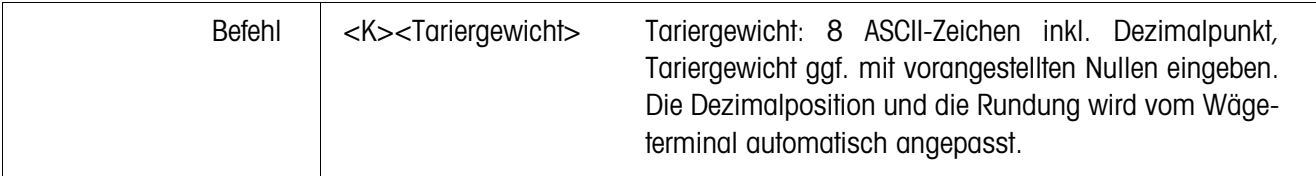

## **Nullstellen**

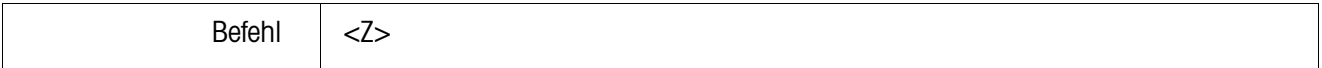

#### **Drucken**

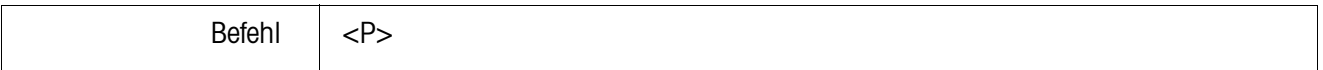

## **Sollwerte abfragen**

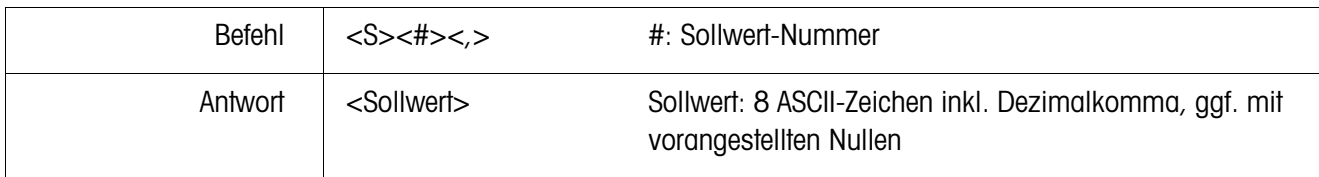

## **Sollwerte eingeben**

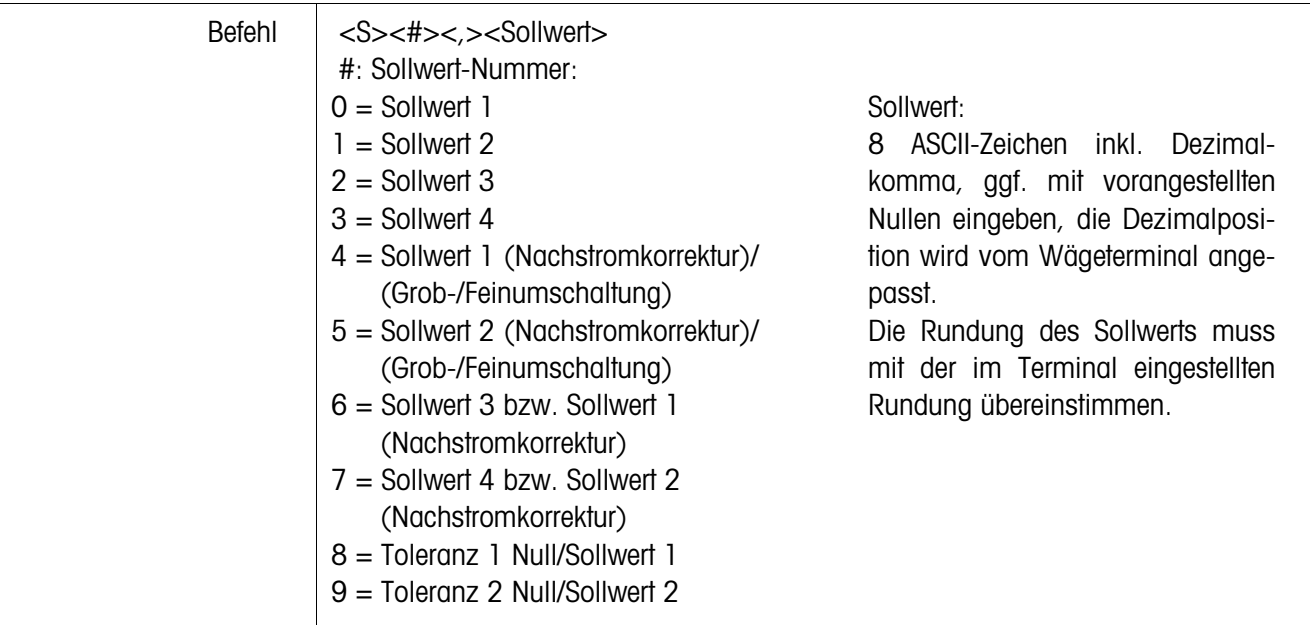

## **Einheiten umschalten**

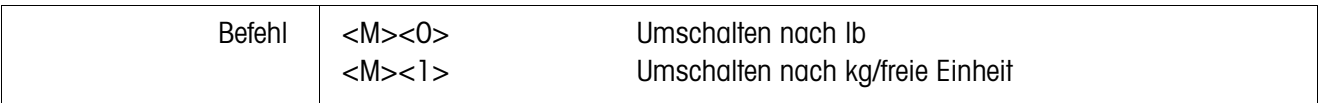

### **Gewichtswerte abfragen**

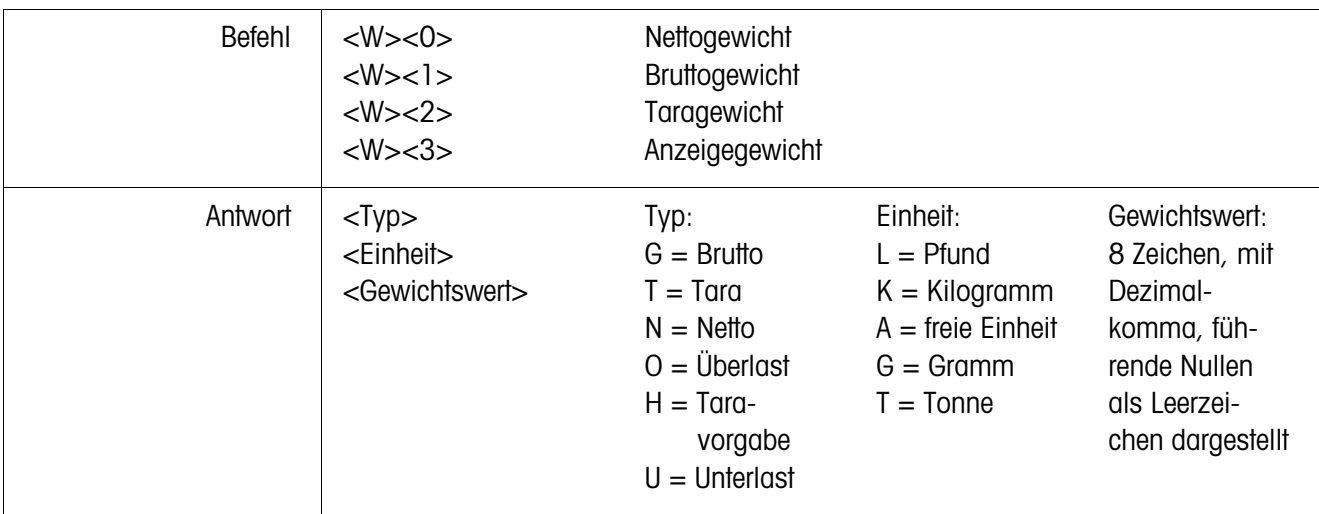

## **Tastatur verriegeln**

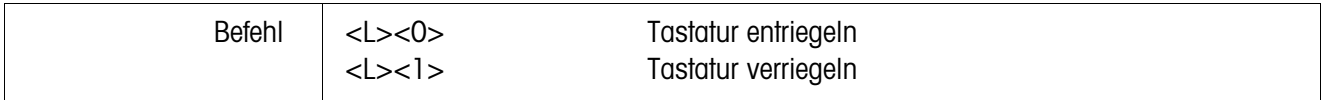

#### **ID-Nummer aus dem Kenndatenspeicher abfragen**

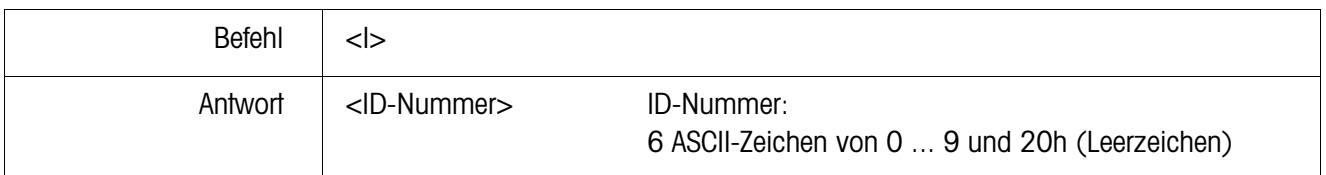

#### **ID-Nummer in den Kenndatenspeicher eingeben**

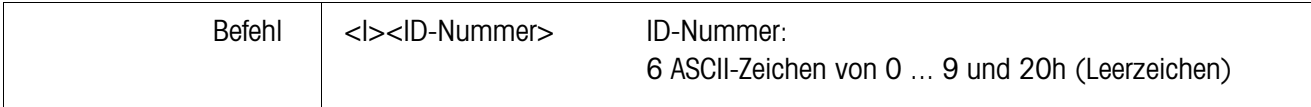

#### **Speichern von Einheit, Tara, Null und ID-Nummer**

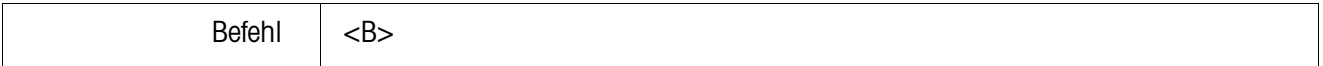

#### **Setup-Status abfragen**

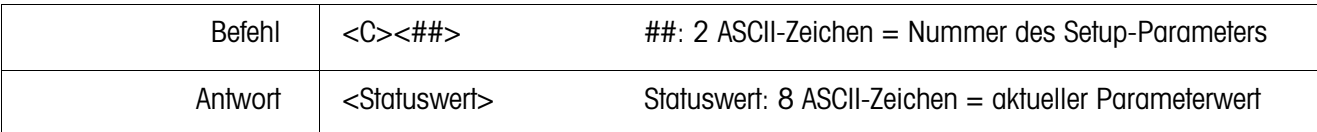

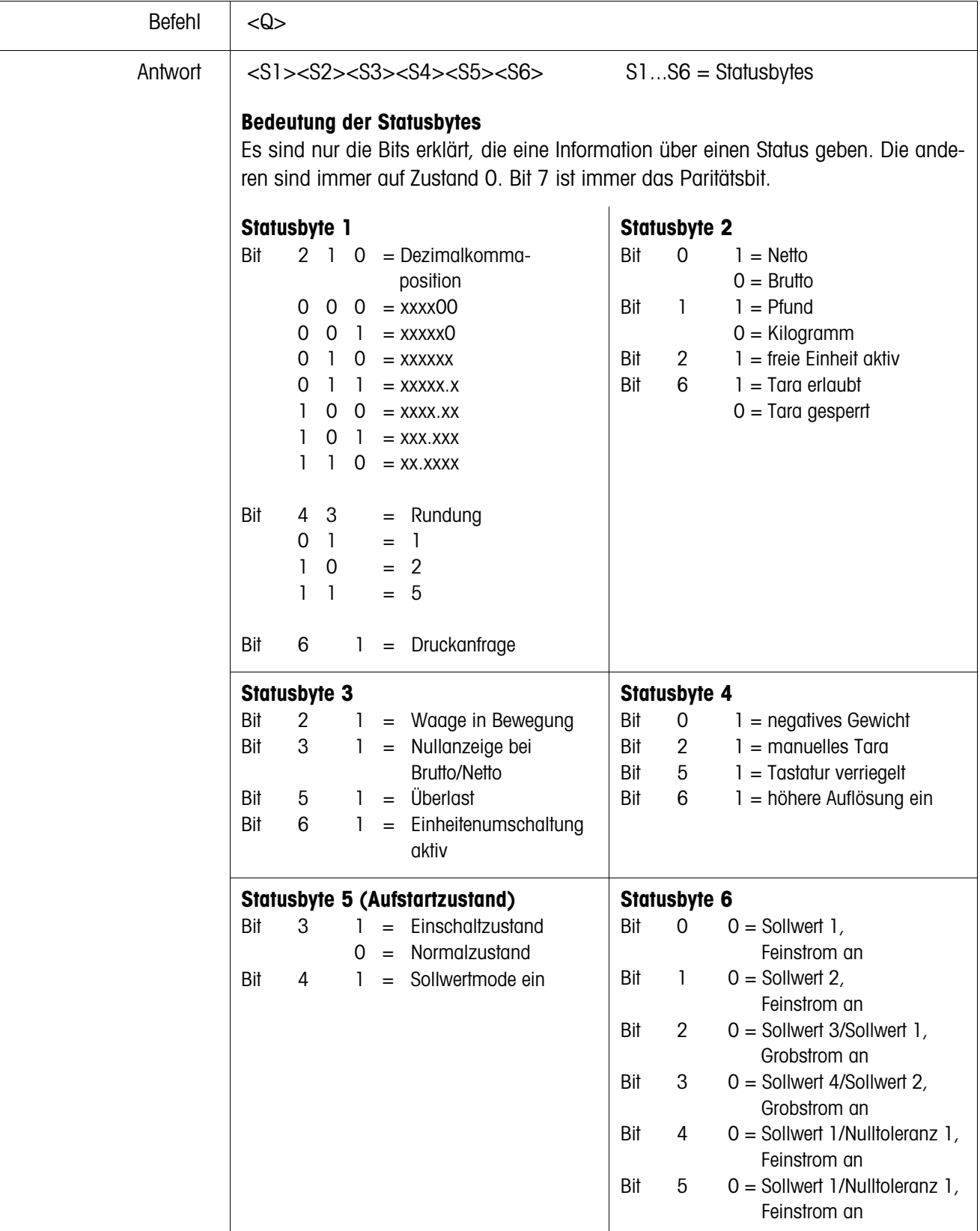

## **Statuswerte abfragen**

# **6.6 Ein-/Ausgabebefehle SICS Level 0 (nur COMM1)**

Mit den SICS Level 0-Befehlen können im Verbund eingesetzte METTLER TOLEDO Wägeterminals über die gleiche Anwendungs-Software bedient werden.

### **6.6.1 Befehlsformat**

Befehle und Antworten sind Datenstrings mit einem fest definierten Format.

Befehle, die an die Waage gesendet werden, bestehen aus einem oder mehreren Zeichen des ASCII-Zeichensatzes. Dabei muss folgendes beachtet werden:

- Befehle nur in Großbuchstaben eingeben.
- Die Parameter des Befehls untereinander und vom Befehlsnamen selbst jeweils mit einem "\_" (ASCII 32 dez.) trennen.
- Jeden Befehlsstring mit "C<sub>R</sub> L<sub>F</sub>" (ASCII 13 dez., 10 dez.) abschließen. Die Zeichen "C<sub>R</sub> L<sub>F</sub>" werden meist durch die Enter-/Returntaste eingegeben und sind daher in der Befehlstabelle nicht dargestellt.
- Ein Befehlsstring darf nicht mehr als 24 Zeichen enthalten, inklusive "C<sub>R</sub> L<sub>F</sub>".

#### **Befehlsformat**

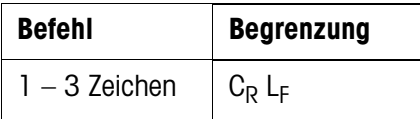

#### **6.6.2 Antwortformat**

Jeder Befehl, den die Waage über die Datenschnittstelle empfängt, wird mit einer Antwort der Waage quittiert. Formate werden unterschieden nach:

- Antworten mit Gewichtswert
- Antworten ohne Gewichtswert

#### **Beispiel für Antwortformat mit Gewichtswert**

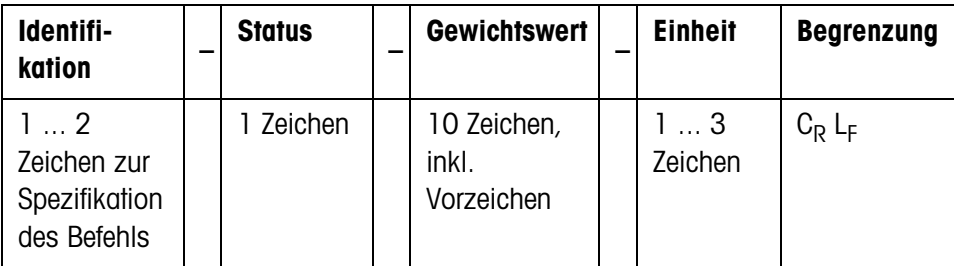

## **6.6.3 Fehlermeldungen**

Fehlermeldungen bestehen stets aus 2 Zeichen und der Stringbegrenzung  $C_R L_F$ . Mögliche Fehlermeldungen:

- ES Syntaxfehler Die Waage hat den empfangenen Befehl nicht erkannt.
- ET Übertragungsfehler Die Waage hat einen "gestörten" Befehl empfangen.
- EL Logik-Fehler Die Waage kann den empfangenen Befehl nicht ausführen.

## **6.6.4 Befehle**

## **Übersicht**

- I1 Identifikationsstring 1, Art des Befehlssatzes abfragen
- I2 Identifikationsstring 2, Waagenidentifikation abfragen
- S Stillstehenden Gewichtswert senden
- SI Gewichtswert sofort senden
- SIR Gewichtswert sofort senden und wiederholen
- T Tarieren
- Z Nullstellen
- @ Reset

## **Tips für den Programmierer**

## **Befehl und Antwort** Sie können die Sicherheit Ihrer Applikations-Software erhöhen, indem Sie die Antwort der Waage auf einen Befehl von Ihrem Programm auswerten lassen. Die Antwort ist die Quittung dafür, dass die Waage den Befehl empfangen hat.

**Reset** Um von einem definierten Zustand ausgehen zu können, sollten Sie beim Aufbau der Kommunikation zwischen Waage und System einen Reset-Befehl an die Waage senden. Beim Ein- oder Ausschalten der Waage oder des Systems können fehlerhafte Zeichen empfangen oder gesendet werden.

## **I1 – Art des Befehlssatzes abfragen**

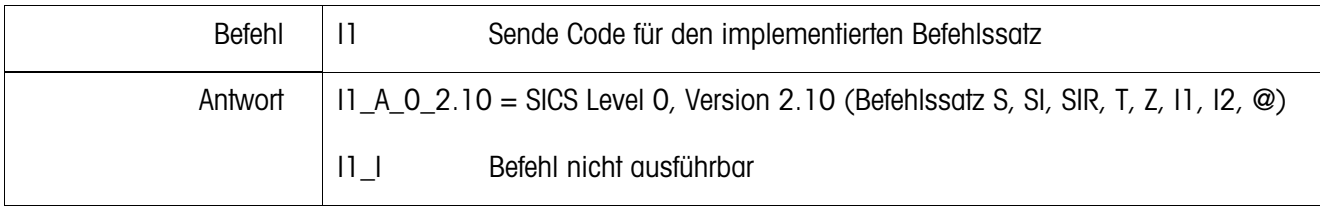

## **I2 – Waagenidentifikation abfragen**

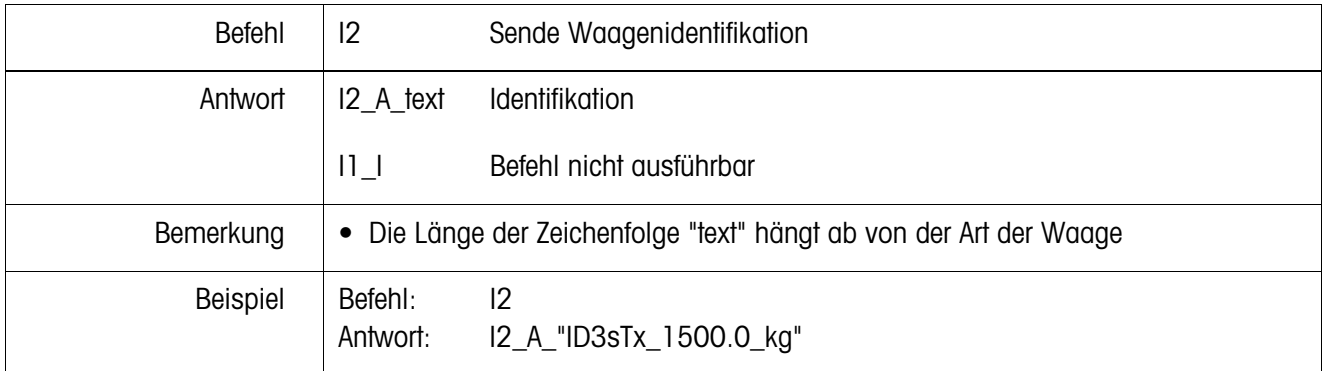

## **S – Stillstehenden Gewichtswert senden (Send) SI – Gewichtswert sofort senden (Send Immediately) SIR – Gewichtswert sofort senden und wiederholen (SI and Repeat)**

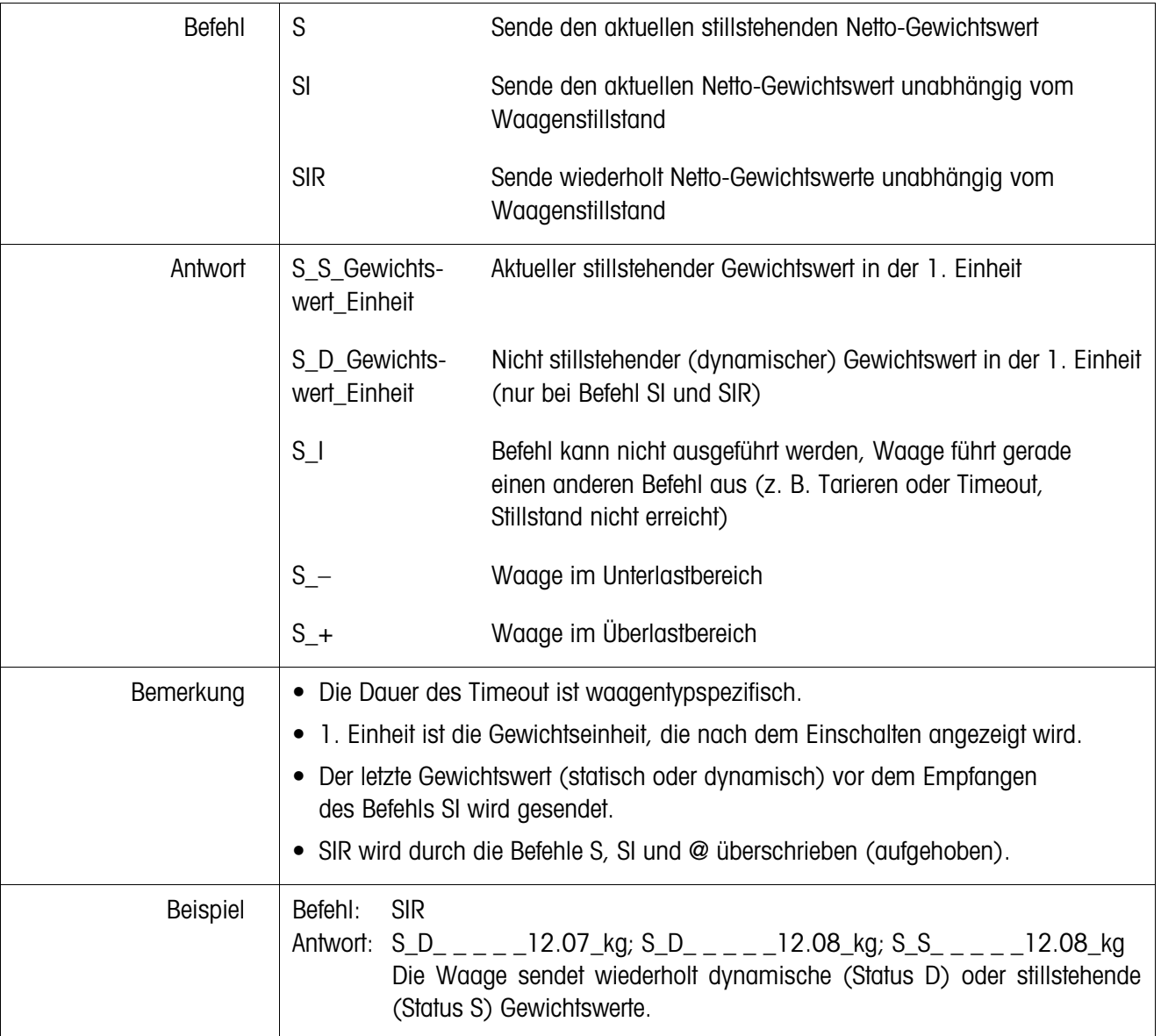

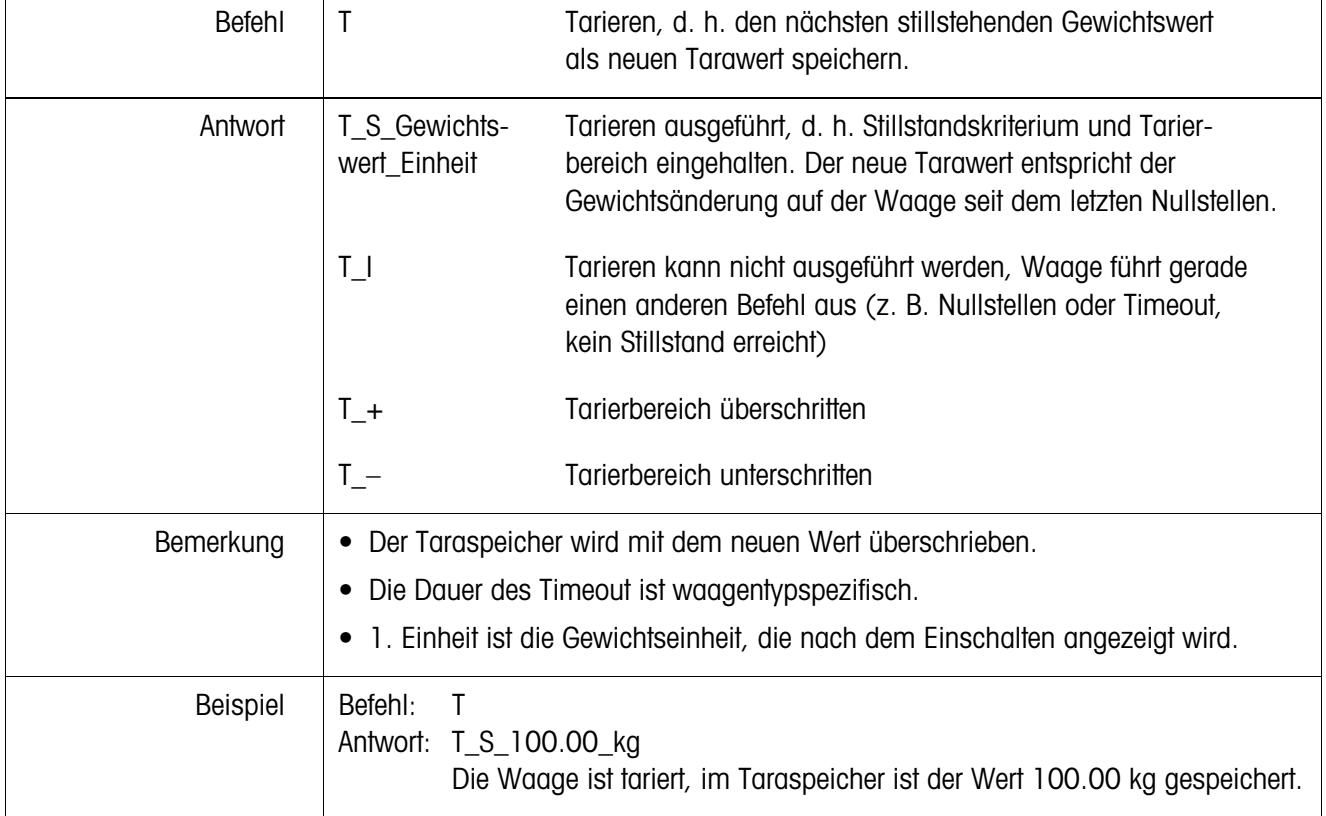

# **T – Tarieren (Tare)**

# **Z – Nullstellen (Zero)**

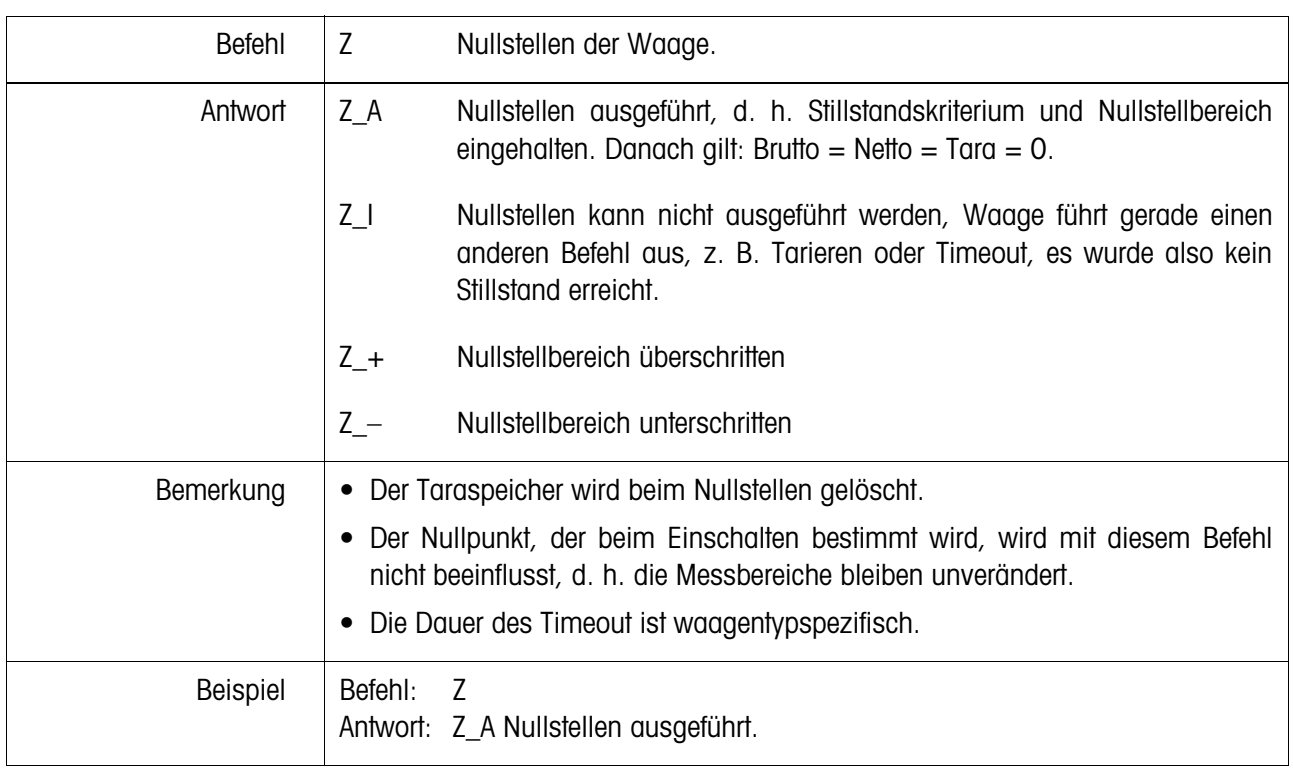

## **@ – Reset**

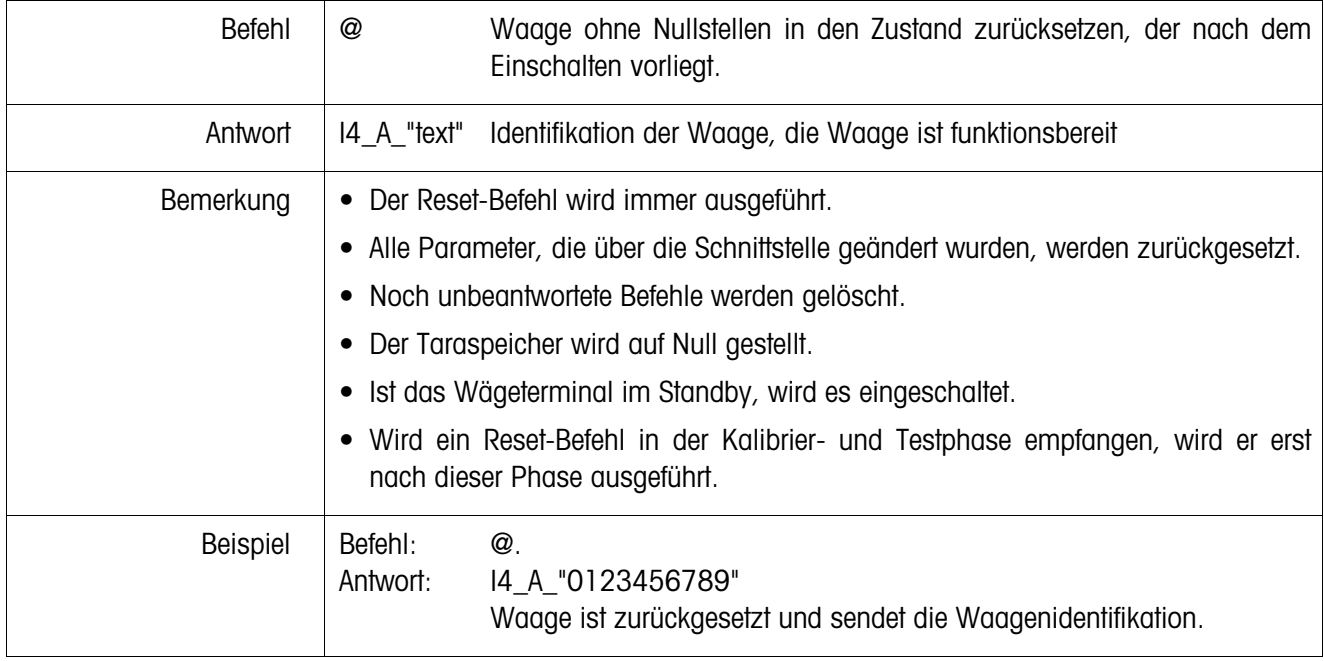

# **6.7 Schnittstellen am Fiber Optic Converter konfigurieren**

Jeder der zwei Kanäle des Dual Channel Fiber Optic Converters kann als 20 mA-CL-Schnittstelle oder als RS232-Schnittstelle betrieben werden. Um die Schnittstellen zu konfigurieren, müssen Jumper auf dem Print des Dual Channel Fiber Optic Converters gesetzt werden.

→ Die vier Kreuzschlitzschrauben am Gehäuse des Dual Channel Fiber Optic Converters lösen und den Deckel abnehmen.

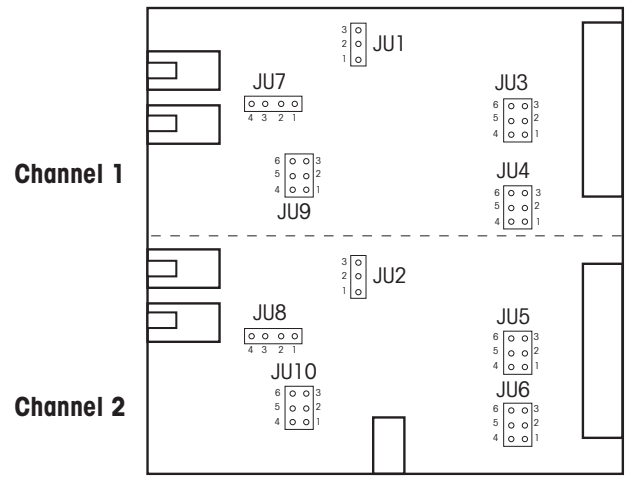

#### **Lage der Jumper für beide Kanäle auf dem Converter-Print**

**→** Jumper für Kanal 1 bzw. Kanal 2 setzen, wie die Abbildung zeigt.

**CL,** Kabellänge bis 30 m

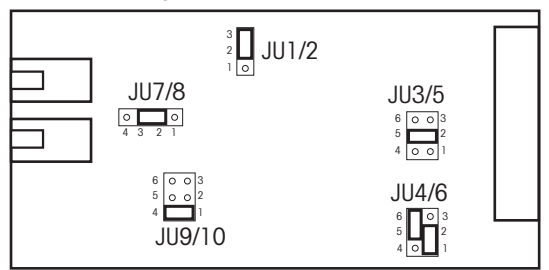

**RS232, Kabellänge max. 15 m** 

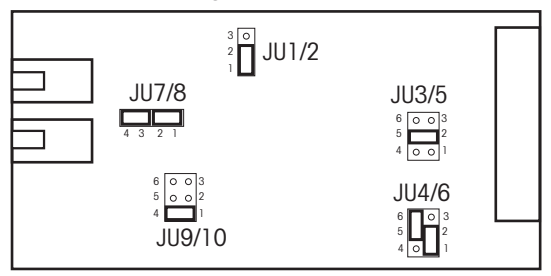

→ Converter-Gehäuse mit den 4 Schrauben wieder verschließen. Wenn gewünscht, über die 4 Befestigungslaschen fest montieren.

# **7 Was ist, wenn ...**

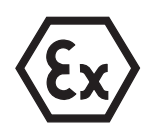

## **EXPLOSIONSGEFAHR**

→ Beim Arbeiten mit dem Wägeterminal ID3sTx unbedingt die Sicherheitshinweise von Kapitel 1 beachten.

# **7.1 Fehlermeldungen**

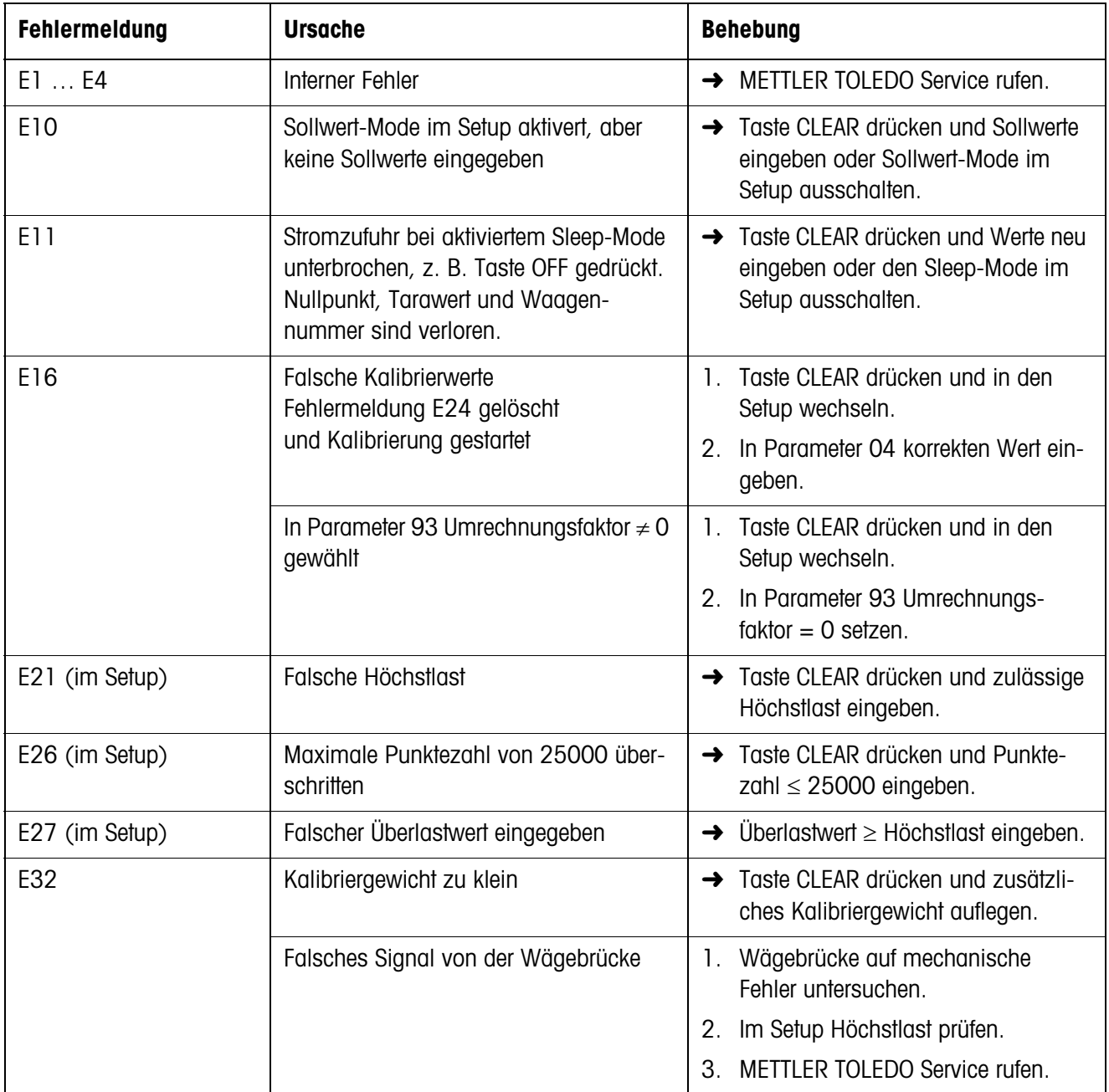

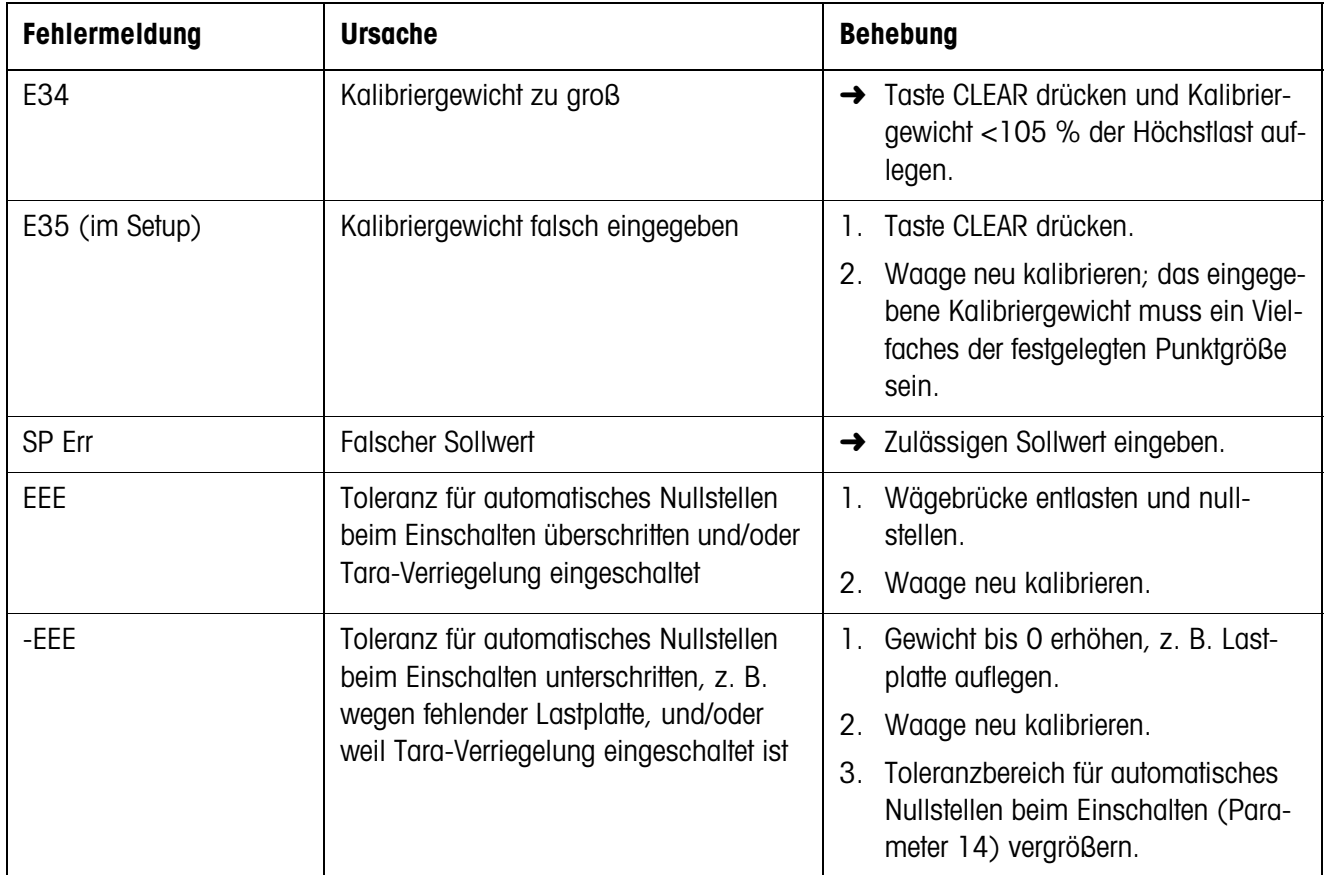

# **7.2 Sonstige Fehler**

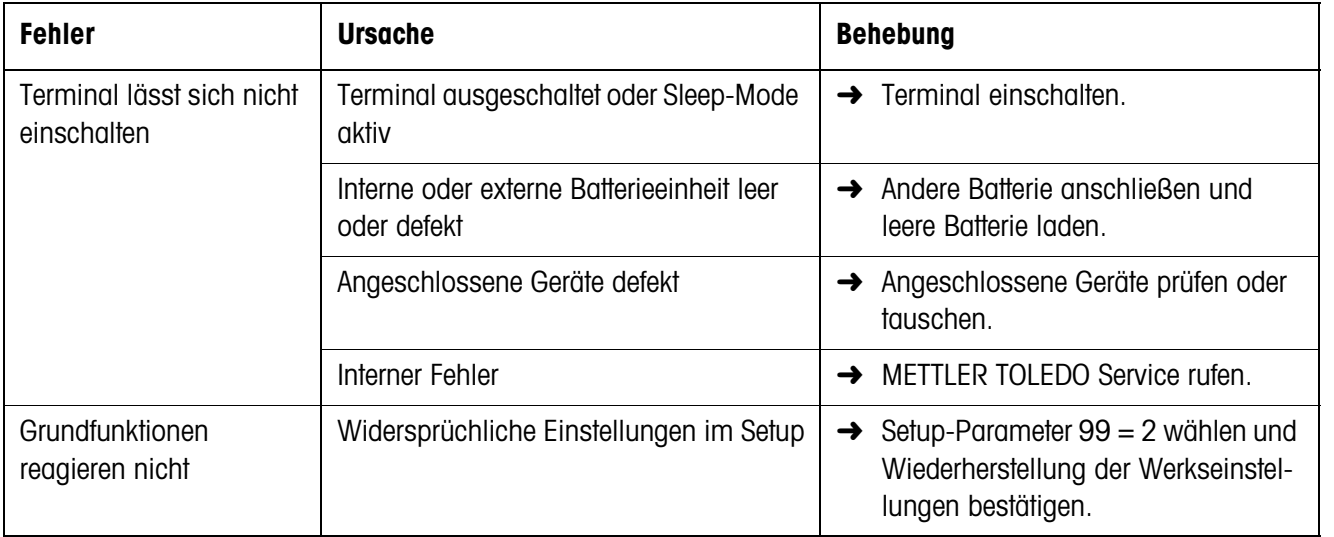

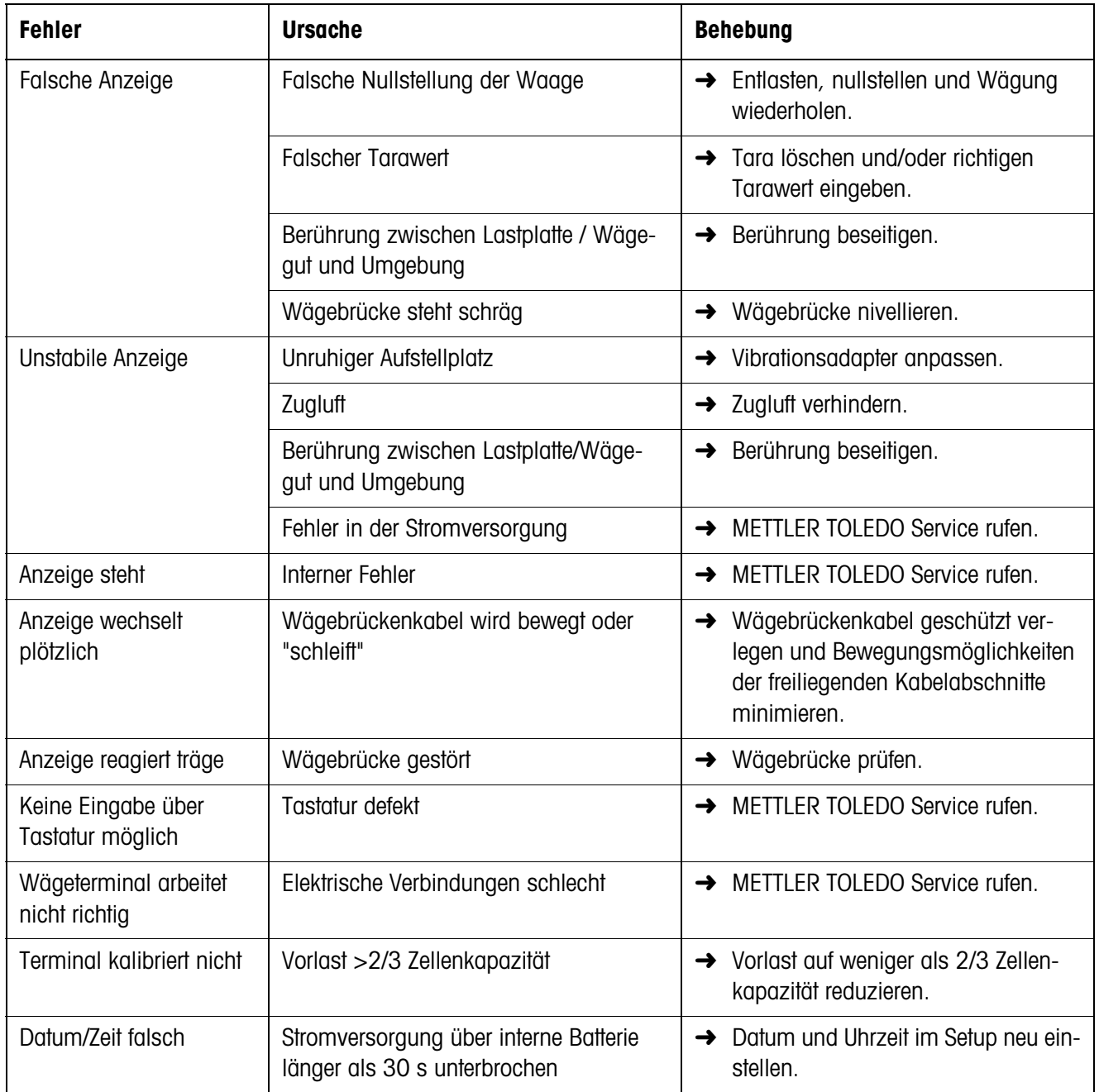

# **8 Reinigen und Batterie laden**

# **8.1 Sicherheitshinweise**

## **EXPLOSIONSGEFAHR**

**→** Beim Arbeiten mit dem Wägeterminal ID3sTx unbedingt die allgemeinen Sicherheitshinweise von Kapitel 1 beachten.

# **8.2 Reinigen**

## **GEFAHR VON BESCHÄDIGUNGEN DER OBERFLÄCHE**

- → Stellen Sie sicher, dass Gehäusedeckel und Batteriefachdeckel richtig geschlossen sind. Die Schutzart IP65 ist sonst nicht gewährleistet.
- **→** Keine scharfen Reiniger verwenden.
- **→** Reiniger nicht direkt auf das Terminal sprühen.
- → Tastatur und Gehäuse mit einem sauberen, weichen Lappen und einem milden Reiniger abwischen.

# **8.3 Batterie laden**

## **EXPLOSIONSGEFAHR**

- **→** Batterien nur im sicheren Bereich laden.
- → Nur METTLER TOLEDO Batterieladegeräte verwenden und nur für METTLER TOLEDO Batterieeinheiten verwenden.
- → METTLER TOLEDO Batterieladegeräte nur im sicheren Bereich installieren und benutzen.

## **Hinweise**

- Batterieeinheit (Blei-Akkumulator) **nie** ganz entladen! Kein "Memory"-Effekt.
- Wenn das Batteriesymbol auf dem Display erscheint, Batterie möglichst bald laden. Die verbleibende Betriebszeit beträgt dann noch ca. 8-10 h.
- Bei Dauerbetrieb sollte eine weitere Batterieeinheit vorhanden sein, so dass die eine verwendet werden kann, während die andere geladen wird. Die weitere Batterieeinheit bis zur Benutzung am Ladegerät belassen (Erhaltungsladung).
- Bei längeren Pausen (über mehrere Tage) die Batterieeinheit entnehmen und bis zur Wiederverwendung laden.
- Batterieeinheit nach ca. 250 Wiederaufladevorgängen ersetzen.
- Das Batteriefach befindet sich an der rechten Gehäuseseite des ID3sTx.

## **Entsorgung**

**→** Verbrauchte Batterien fachgerecht entsorgen!

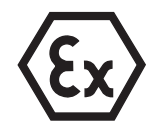

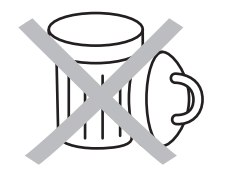

- 1. Wägeterminal bei aktiviertem Sleep-Mode mit den Tasten FUNCTION und 9 ausschalten, sonst mit der Taste OFF.
- 2. Mit einem Schraubendreher die zwei Schrauben lösen und den Batteriefachdeckel abnehmen.
- 3. Batterieeinheit herausnehmen.
- 4. Innerhalb von 30 Sekunden eine andere, geladene Batterieeinheit einsetzen, damit Datum und Uhrzeit nicht verlorengehen.
- 5. Batteriefachdeckel aufsetzen und die zwei Schrauben wieder festdrehen.
- 6. Herausgenommene Batterieeinheit in den sicheren Bereich bringen und mit dem METTLER TOLEDO Ladegerät laden.
- 7. Betriebsanleitung des Ladegeräts beachten.

## **8.3.2 Externe Batterie laden**

## **EXPLOSIONSGEFAHR**

- → Nach dem Laden der externen Batterie den Potentialausgleich wiederherstellen.
- 1. Wägeterminal bei aktiviertem Sleep-Mode mit den Tasten FUNCTION und 9 ausschalten, sonst mit der Taste OFF.
- 2. Bajonettverschluss an der Batterie lösen.
- 3. Innerhalb von 30 Sekunden eine andere, geladene Batterieeinheit anschließen, damit Datum und Uhrzeit nicht verlorengehen.
- 4. Stecker des Batteriekabels in die Buchse an der Batterieeinheit stecken. Beide vorsichtig zusammendrücken und gleichzeitig drehen, bis die Verbindung einrastet.
- 5. Den Rückhaltering am Kabel im Uhrzeigersinn drehen, um die Verbindung festzusetzen.
- 6. Entladene Batterieeinheit in den sicheren Bereich bringen und mit einem METTLER TOLEDO Ladegerät aufladen.
- 7. Betriebsanleitung des Ladegeräts beachten.

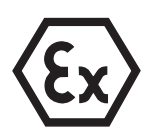

# **9 Technische Daten**

# **9.1 Allgemeine Daten**

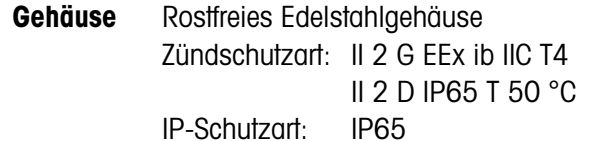

- **Anzeige** Hochaufllösendes LCD-Display mit 7-Segment-Anzeige, 6 Ziffern Ziffernhöhe 25 mm Gewichtanzeige in kg, lb, g, t Dezimalanzeige mit Punkt oder Komma Symbole für Batterie laden, Bruttogewicht (G), Tara (T oder PT), Nettogewicht (Net) und Null (Z)
- **Tastatur** Druckpunkt-Folientastatur mit taktiler Rückmeldung, 4 x 5 Tasten
- **Betriebstemperatur** –10 °C ... +40 °C, relative Luftfeuchtigkeit 10 % ... 95 %
- **Lagerungstemperatur** –18 °C ... +60 °C, relative Luftfeuchtigkeit 10 % ... 95 %

**Gewicht** Mit interner Batterie ca. 3,2 kg Zum Anschluss an die externe Batterie ca. 3,1 kg Mit internem Netzteil ca. 4,5 kg

**Abmessungen Terminal**

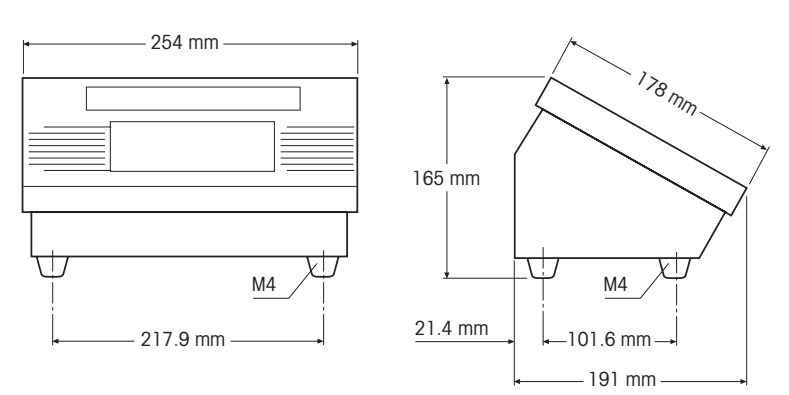

## **Externe Batterie**

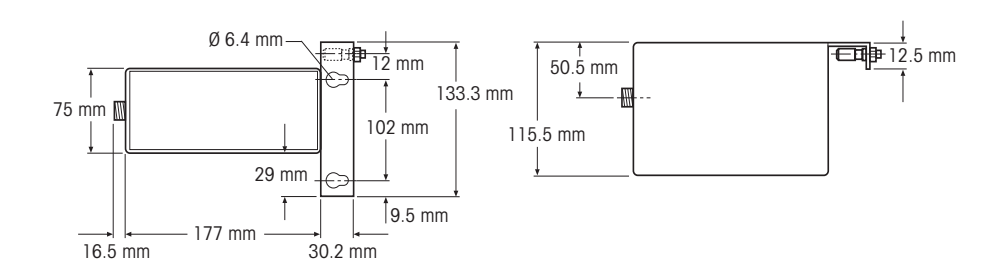

## **Dual Channel Fiber Optic Converter**

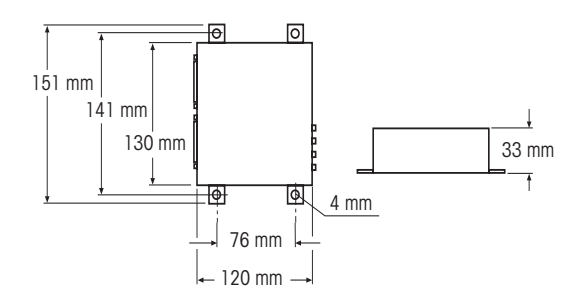

# **9.2 Elektrische Daten**

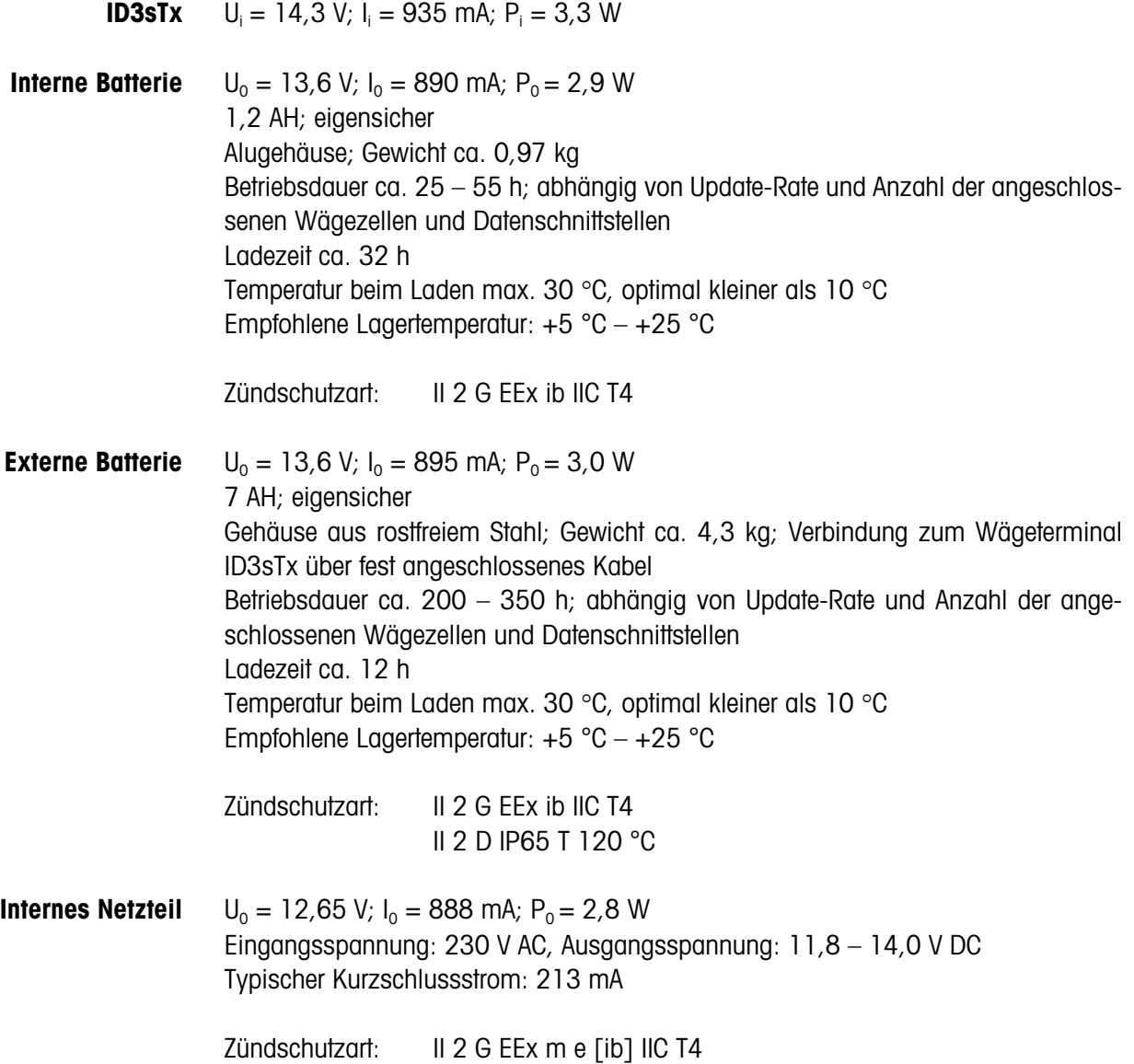

# **9.3 Funktionen**

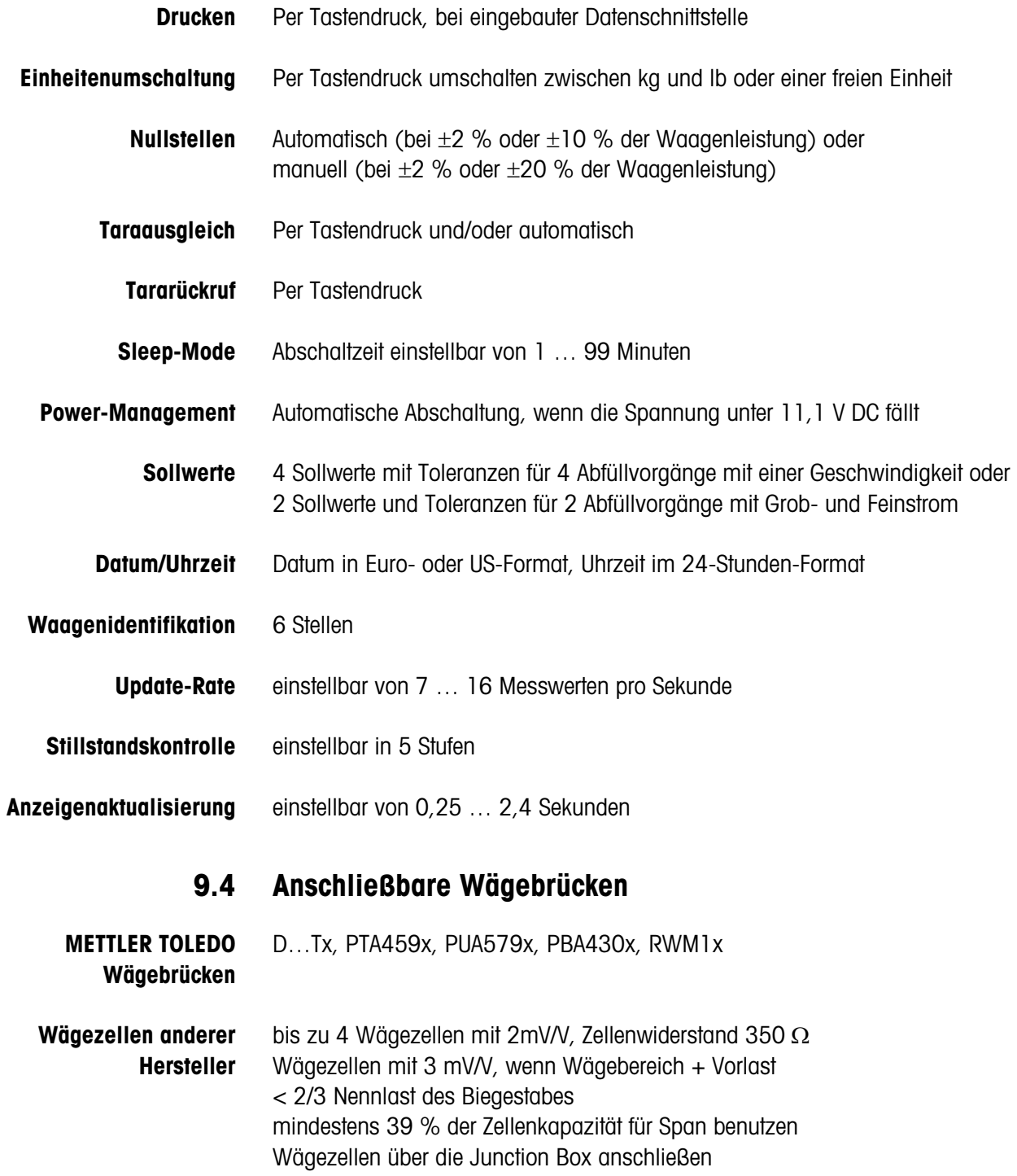

# **10 Zubehör**

# **10.1 Mechanisches Zubehör**

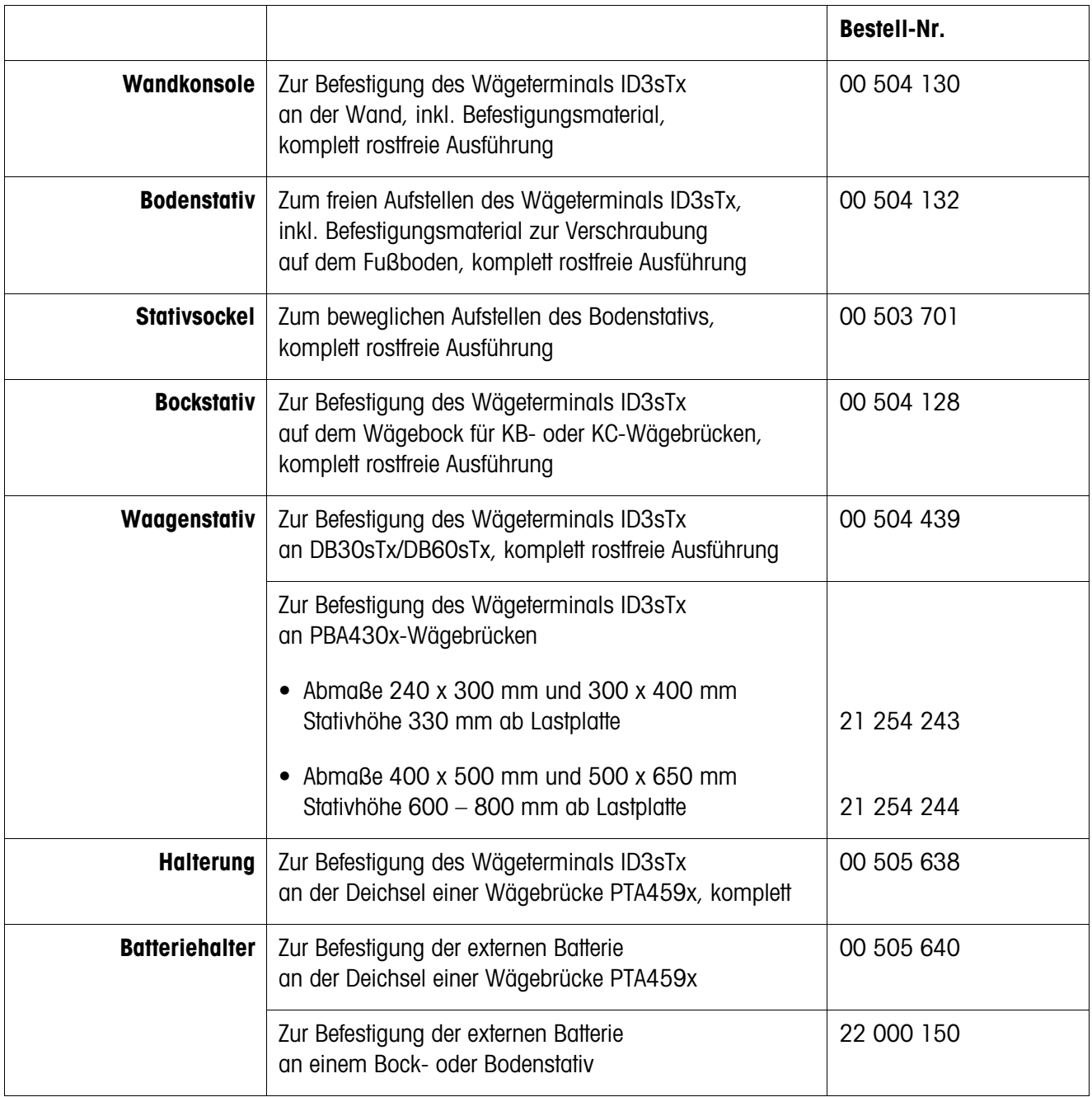

# **10.2 Stromversorgung**

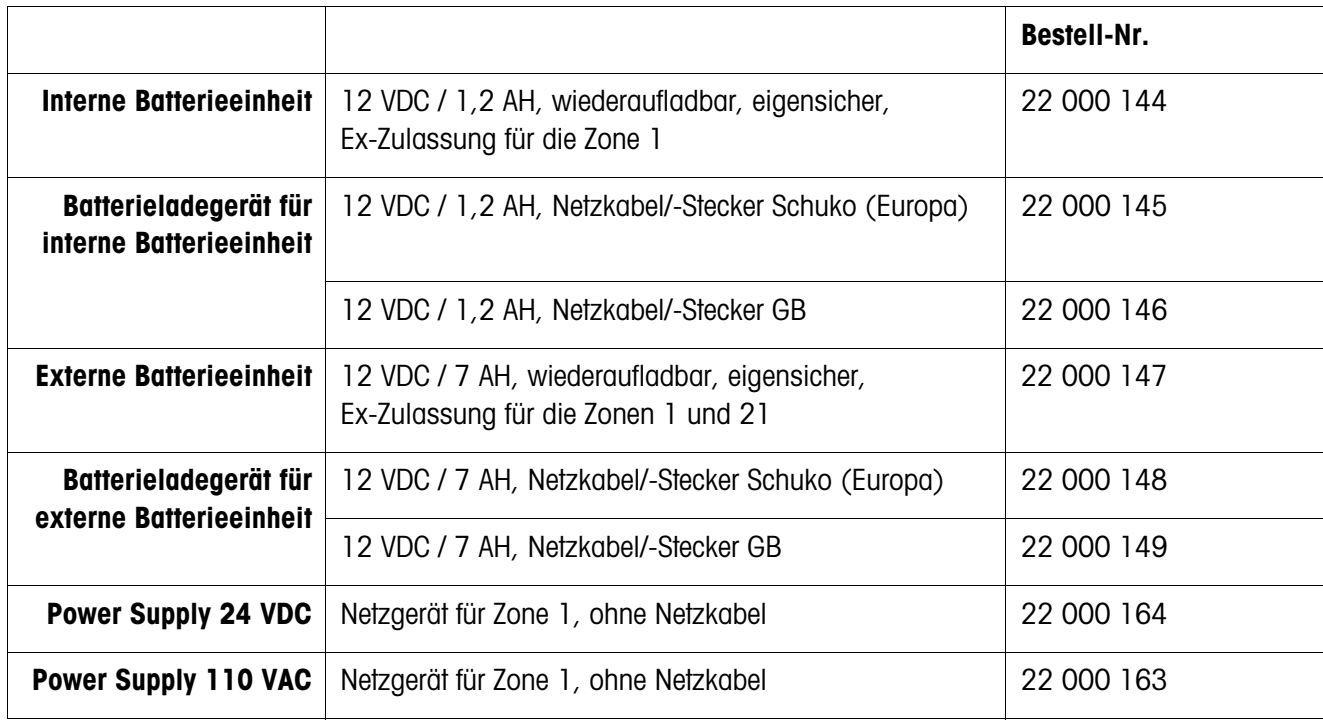

# **10.3 Datenschnittstellen**

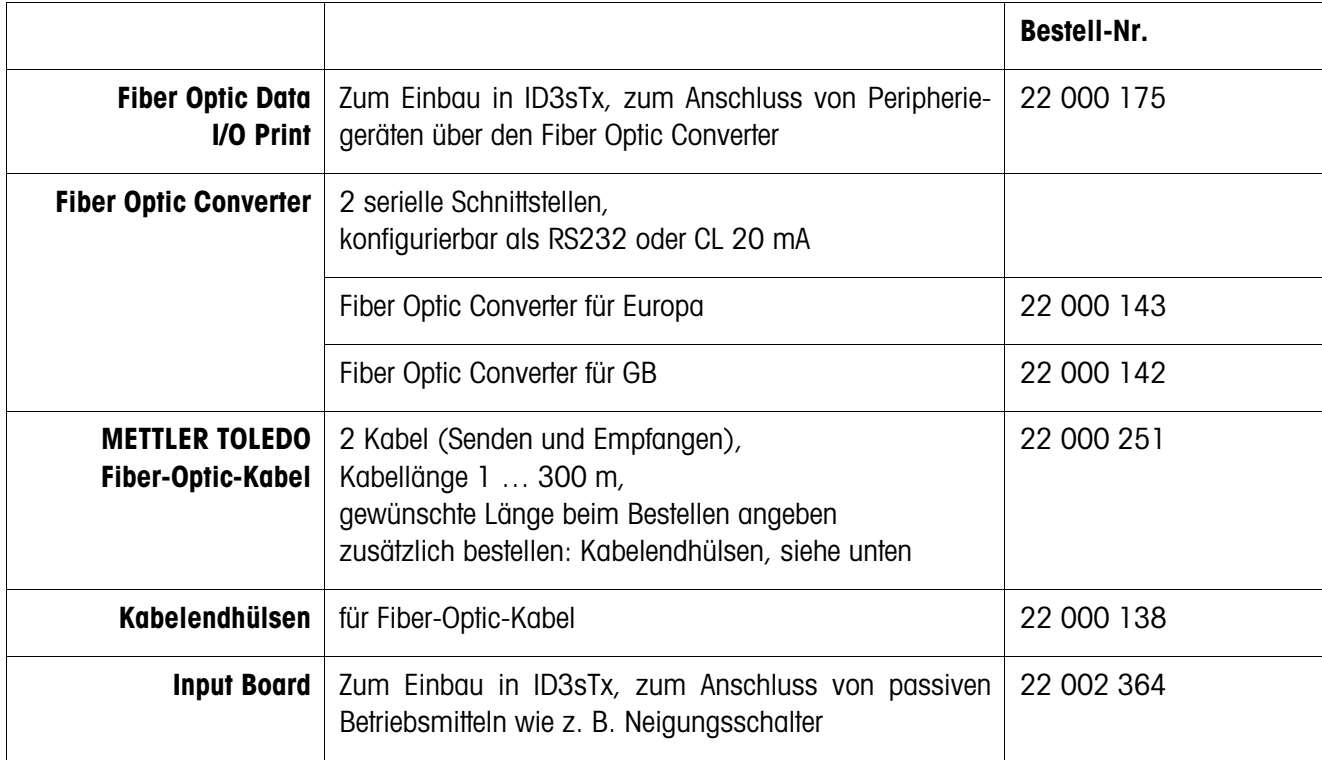

# **11 Anhang**

# **11.1 Geowert-Tabelle**

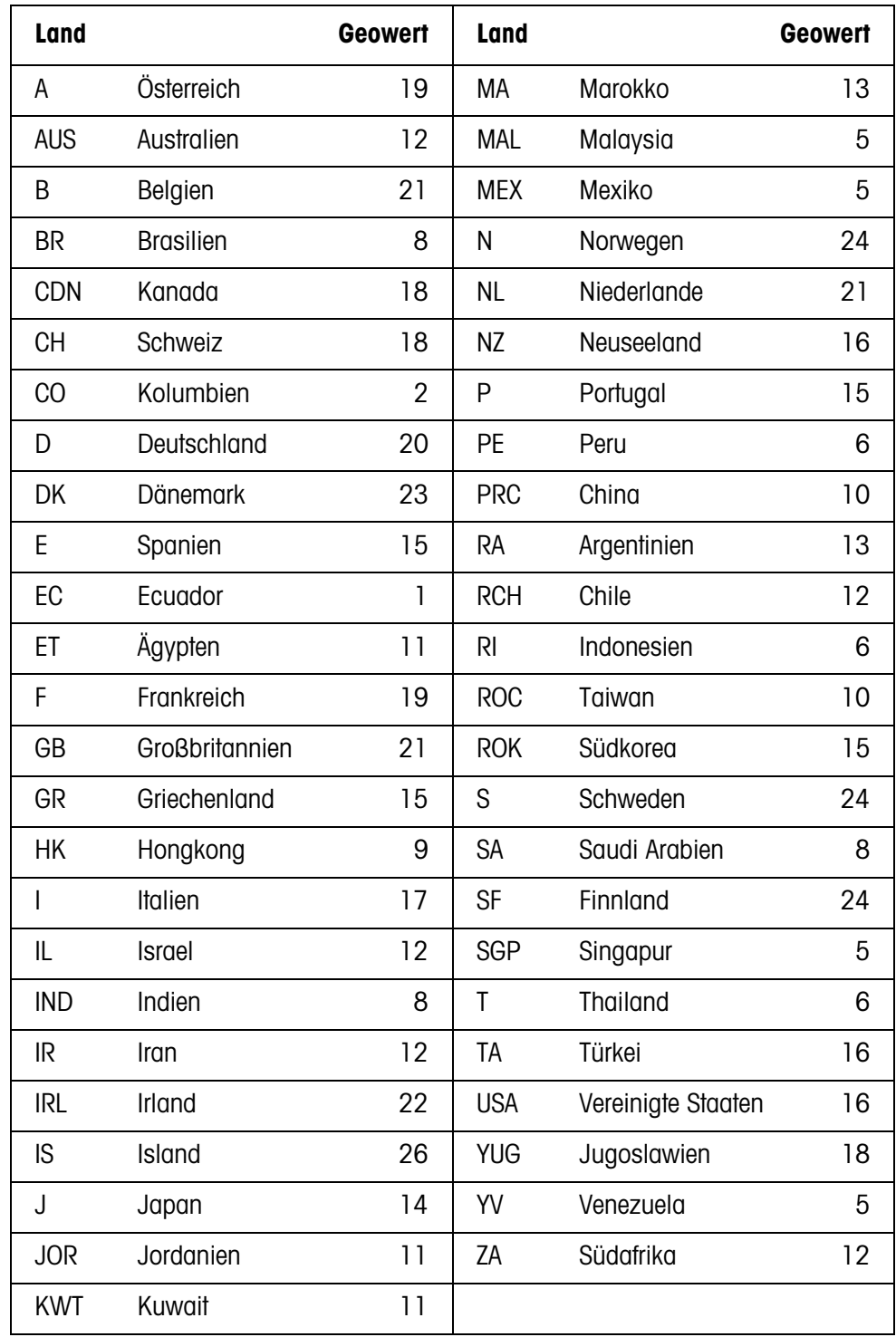

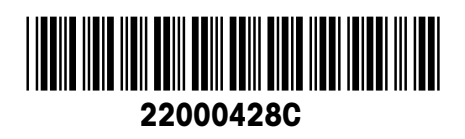

Technische Änderungen vorbehalten © Mettler-Toledo (Albstadt) GmbH 05/08 Printed in Germany 22000428C

**Mettler-Toledo (Albstadt) GmbH** D-72458 Albstadt Tel. ++49-7431-14 0, Fax ++49-7431-14 232

**www.mt.com/support**